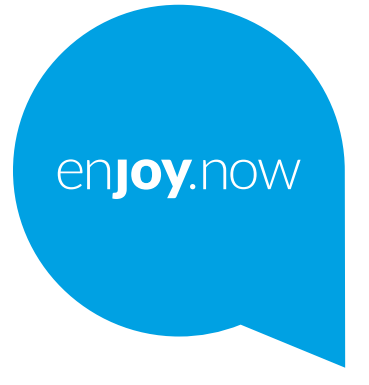

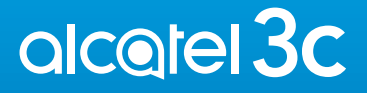

Para obtener más información sobre cómo utilizar el teléfono, visite www.alcatelmobile.com y descargue el instructivo de uso completo. Además, en nuestra página web, podrá encontrar respuestas a las preguntas frecuentes, actualizar el software a través de Mobile Upgrade y mucho más.

# Tabla de contenidos

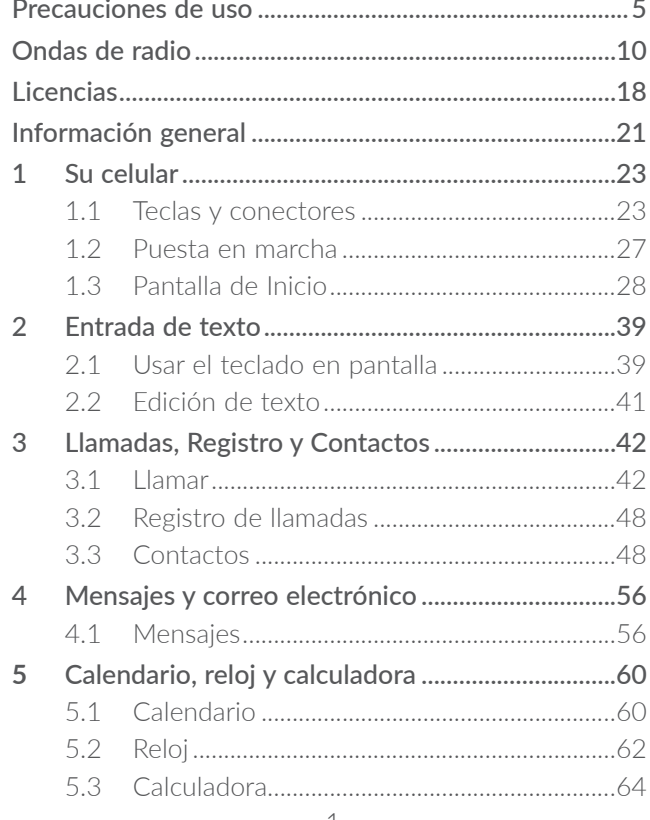

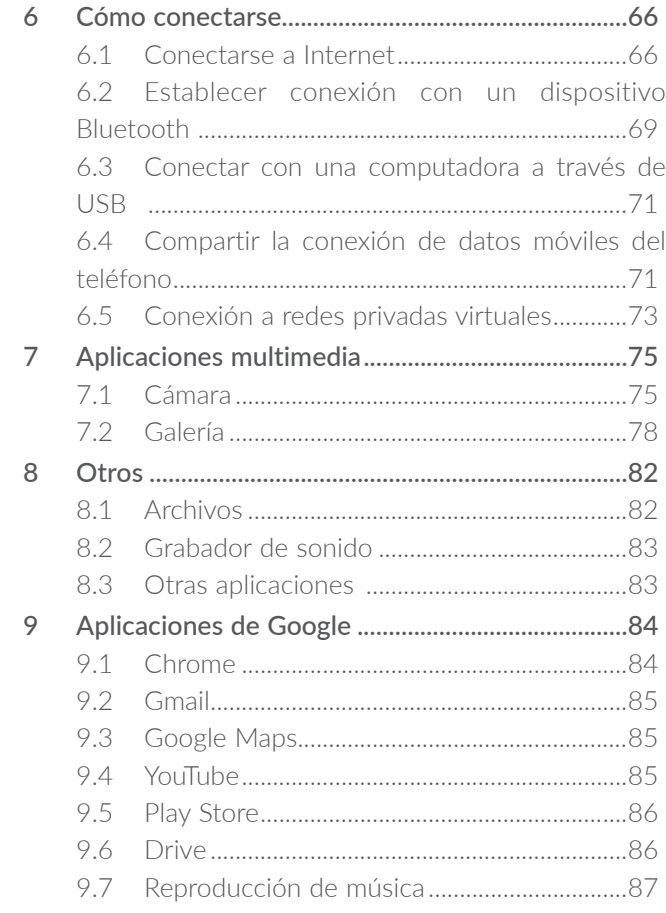

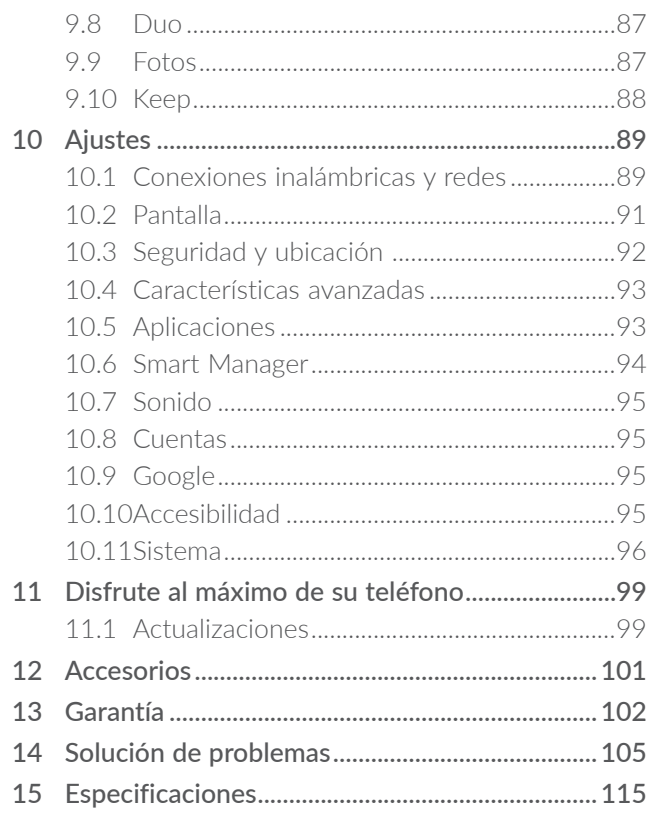

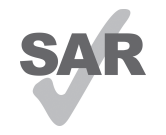

Este producto cumple con el límite SAR nacional aplicable de 1.6 W/kg. Los valores SAR máximos específicos se encuentran en la sección Ondas de

www.sar-tick.com radio.

alcotel

Al transportar el producto o al utilizarlo llevándolo sobre el cuerpo, utilice un accesorio aprobado, tal como una funda. De lo contrario, manténgalo a una distancia de 15 mm del cuerpo para asegurarse de que cumple con los requisitos de la exposición a RF. Tenga en cuenta que el producto puede emitir radiación aunque no esté realizando una llamada.

#### PROTEJA SU AUDICIÓN

Para evitar posibles daños auditivos, no escuche música a volumen alto durante largos períodos de tiempo. Tenga cuidado cuando escuche por la bocina con el teléfono cerca del oído.

# <span id="page-3-0"></span>Precauciones de uso ....................

Antes de utilizar su teléfono, lea detenidamente este capítulo. El fabricante no se hará responsable de las consecuencias que resulten de un uso inadecuado del teléfono y/o no conforme a las instrucciones contenidas en este documento referente a la información de seguridad y garantía.

## SEGURIDAD EN VEHÍCULO:

Dados los estudios recientes que demuestran que utilizar un teléfono mientras se maneja constituye un factor real de riesgo, incluso cuando se utiliza un accesorio de manos libres (kit de vehículo, auriculares, etc.), se aconseja a los conductores que no lo utilicen hasta que hayan estacionado el vehículo. Consulte las leyes y regulaciones sobre el uso de teléfonos inalámbricos y sus accesorios en las zonas donde maneje. Tenga en cuenta que: el uso de estos dispositivos puede estar prohibido o restringido en algunas áreas.

#### CONDICIONES DE USO:

- Se recomienda apagar el teléfono de vez en cuando para optimizar su funcionamiento.
- Recuerde consultar las normas locales sobre el uso de teléfonos móviles en aviones.
- Si su teléfono es un dispositivo de una sola pieza, en el que la cubierta y la batería no son extraíbles, si lo desarma la garantía quedará invalidada. Desarmar el teléfono puede ocasionar lesiones corporales si se perfora la batería.
- Sea siempre muy cuidadoso(a) con su teléfono y guárdelo en un lugar limpio y sin polvo.
- No exponga su teléfono a condiciones climatológicas o ambientales adversas, como humedad, condensación, lluvia, filtración de líquidos, polvo, brisa marina, etc. La temperatura operativa que recomienda el fabricante oscila entre los -10°C (14°F) y los +55°C (131°F). Si se exceden los 55°C (131°F), la pantalla puede volverse ilegible, pero esta alteración es temporal y no reviste especial gravedad.
- No intente abrir, desarmar o reparar usted mismo el teléfono.
- No deje que se le caiga, ni lo arroje al vacío, ni intente doblarlo.
- Utilice sólo baterías, cargadores y accesorios recomendados por TCL Communication Ltd. y sus afiliados compatibles con el modelo de su teléfono. En caso contrario, TCL Communication Ltd. y sus filiales declinan toda responsabilidad en caso de daños.
- El teléfono no debe desecharse en un vertedero municipal. Compruebe las normas locales referente a desechar productos electrónicos.
- Recuerde realizar respaldos de seguridad o mantener un registro por escrito de toda la información importante almacenada en su teléfono.
- Algunas personas son propensas a padecer ataques epilépticos o pérdidas de conocimiento causadas por las luces brillantes como las de los videojuegos. Estos pueden producirse incluso aunque la persona no los haya padecido antes. Si ha experimentado alguno de estos ataques o pérdidas de conocimiento, o si su familia presenta un historial con antecedentes de este tipo, consulte a su médico antes de jugar videojuegos, o antes de activar las luces brillantes en su teléfono.
- Los padres deben supervisar el uso que hagan sus hijos de los videojuegos u otras funciones que incorporan luces intermitentes en los teléfonos. Todas las personas deberán dejar de utilizarlo y consultarán a su médico en caso de que se produzca alguno de los siguientes síntomas: convulsiones, contracciones oculares o musculares, pérdida de consciencia, de la orientación o de la movilidad.

#### RESPETO DE LA VIDA PRIVADA:

Le recordamos que debe respetar las leyes y regulaciones en vigor en su país sobre la toma de fotos y la grabación de sonidos con el teléfono. Conforme a estas reglas y leyes, puede estar estrictamente prohibido tomar fotos o grabar las voces de otras personas o cualquiera de sus atributos personales, así como reproducir o distribuir estas, ya que se puede considerar una invasión de la vida privada. Es responsabilidad exclusiva del usuario asegurarse de que tiene la autorización previa, si fuera necesaria, de grabar conversaciones privadas o confidenciales o de tomar fotos de otra persona. El fabricante, el distribuidor o el vendedor del teléfono (incluida la operadora) no se harán responsables de las consecuencias que resulten de una utilización inadecuada del dispositivo.

## BATERÍA Y ACCESORIOS:

#### Para dispositivos de más de una pieza con batería no extraíble:

Tome las siguientes precauciones:

- No intente quitar, reemplazar ni abrir la batería.
- No la perfore, no la desarme, no provoque un corto circuito.
- No queme ni tire a la basura el teléfono, ni lo exponga a temperaturas superiores a 60°C (140°F).

<span id="page-5-0"></span>El teléfono y la batería deben desecharse en conformidad con la legislación local aplicable sobre la protección del medio ambiente.

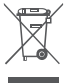

Si el teléfono, la batería o los accesorios tienen este símbolo, deberá llevarlos a uno de estos puntos de recolección cuando estén fuera de uso:

- Centros de eliminación de residuos municipales, con contenedores especiales para este tipo de equipos.
- Contenedores en los puntos de venta.

Los productos serán reciclados para prevenir que se eliminen sustancias en el medio ambiente, y sus componentes serán reutilizados.

#### En algunos países:

El acceso a los puntos de recolección es gratuito.

Todos los productos que lleven ese símbolo deberán depositarse en esos puntos.

Si el país o región cuenta con facilidades de reciclaje y recolección, estos productos no deberán desecharse en basureros ordinarios. Se deberán llevar a los puntos de recolección para que puedan ser reciclados.

En los Estados Unidos, puede saber más sobre el Programa de Reciclaje CTIA en http://www.gowirelessgogreen.org/ **¡ATENCIÓN!** RIESGO DE EXPLOSIÓN AL SUSTITUIR LA BATERÍA POR OTRA DE MODELO INCORRECTO. PARA ELIMINAR LAS BATERÍAS USADAS, SIGA LAS INSTRUCCIONES INDICADAS.

ADVERTENCIA: Este producto contiene sustancias químicas conocidas en el estado de California por causar cáncer y defectos congénitos u otros daños reproductivos.

#### CARGADORES:

Casa A.C./ Cargadores de viaje operarán dentro del rango de temperatura de: 0°C (32°F) a 40°C (104°F). Los cargadores diseñados para su teléfono cumplen las normas de seguridad para los equipos de tratamiento de la información y de oficina. Debido a las diferentes características eléctricas aplicables, el cargador que ha comprado en un país puede resultar incompatible en otro país. Están diseñados sólo para este uso.

Características eléctricas (según el país):

Cargador de viaje: Entrada: 100-240V, 50/60Hz, 200mA Salida: 5V, 1000mA

Batería: Litio 3000 mAh (Capacidad promedio)

# Ondas de radio..............................

ESTE TELÉFONO CUMPLE CON LAS EXIGENCIAS ESTATALES EN MATERIA DE EXPOSICIÓN A LAS ONDAS DE RADIO.

El teléfono es un transmisor y receptor de ondas radioeléctricas. Ha sido diseñado y fabricado a fin de respetar los límites de exposición a las radiofrecuencias (RF). Estos límites forman parte de las normas globales y de los niveles de radiofrecuencias autorizados para el público. Estas normas se basan en estándares preparados por organizaciones científicas independientes mediante la evaluación periódica y exhaustiva de estudios científicos. Dichos límites incluyen un margen de seguridad importante destinado a garantizar la seguridad de todos, sea cual sea la edad o el estado de salud.

La norma de exposición para teléfonos utiliza una unidad de medida conocida como índice de absorción específico o SAR. El límite de SAR establecido por las autoridades públicas, tales como la FCC (Federal Communications Commission = Comisión Federal de Comunicaciones) del gobierno estadounidense o la ISEDC (Innovation, Science and Economic Development Canada = Innovación, Ciencia y Desarrollo Económico de Canadá), es de 1.6 W/Kg en promedio sobre 1 un gramo de tejido humano. Las pruebas han sido efectuadas en teléfonos que emiten a su nivel de potencia máximo en todas las bandas de frecuencias y en posiciones de funcionamiento estándares.

Este dispositivo cumple con el SAR para la población en general y con los límites de exposición no controlados en ANSI/IEEE C95.1-1992 y ha sido probado de conformidad con la medición de métodos y procedimientos especificados en IEEE1528.

La FCC ha concedido una autorización de equipo para este teléfono; todos los niveles de SAR informados se han evaluado y cumplen las normas de exposición a radiofrecuencia de la FCC. La información del SAR de este modelo de teléfono está archivada en la FCC y puede encontrarse en la sección Mostrar concesión de www.fcc.gov/oet/ea/fccid después de buscar el ID de FCC ID:2ACCJB109

Aunque el SAR se establece al máximo nivel de potencia certificado, el nivel SAR real del teléfono durante su funcionamiento puede ser inferior a dicho valor máximo. Así pues, el teléfono ha sido diseñado para utilizar únicamente la potencia estrictamente necesaria a fin de asegurar su conexión a la red. En general, cuanto más cerca se encuentra un usuario de una antena de estación de base inalámbrica, más bajas serán las salidas de potencia del teléfono. Antes de que un modelo de teléfono esté disponible para su venta al público, debe demostrar el cumplimiento con las regulaciones y normas nacionales.

El valor máximo de SAR probado en este modelo de teléfono es 0.96 W/kg para su uso cerca de la oreja y 0.91 W/kg para su uso cerca del cuerpo.

Si bien los niveles de SAR varían de un teléfono y modo de uso a otro, todos cumplen las exigencias gubernamentales en materia de exposición a las radiofrecuencias.

Para su uso pegado al cuerpo, el teléfono cumple con las normas en materia de exposición a las radiofrecuencias siempre que se use con accesorios no metálicos y con el teléfono como mínimo a 15 mm del cuerpo. El uso de otro accesorio puede no cumplir con las exigencias de exposición FCC RF.

Encontrará información adicional sobre el nivel específico de absorción (SAR) en el sitio web de Cellular Telecommunications & Internet Association (CTIA): http://www.ctia.org/.

La Organización Mundial de la Salud (OMS) considera que el estado actual de los conocimientos científicos no justifica la toma de precauciones especiales para el uso de teléfonos. En caso de inquietud, una persona puede optar por limitar su exposición, o la de sus hijos, a las radiofrecuencias disminuyendo la duración de las comunicaciones o utilizando la opción "manos libres" (o kit manos libres portátil) que permite alejar el teléfono de la cabeza y el cuerpo. Para obtener información adicional de la OMS sobre los campos electromagnéticos y la salud pública, ingrese al siguiente sitio web: http://www. who.int/peh-emf.

Nota: Este dispositivo ha sido probado y se confirma que cumple con los límites para un dispositivo digital Clase B, de conformidad con la parte 15 de las Reglas FCC. Estos límites están diseñados para ofrecer una protección razonable en contra de la interferencia dañina cuando el equipo se opera en un entorno comercial. Este equipo genera, usa y puede emitir energía de radiofrecuencia, por lo que en el caso de no instalarse ni usarse de acuerdo con el instructivo de uso podría causar una interferencia dañina en las radiocomunicaciones. No obstante, no se garantiza que no se produzca ninguna interferencia en la recepción de radio o televisor, lo que puede comprobarse encendiendo y apagando el equipo. Es recomendable que el usuario corrija dichas interferencias mediante uno o varios de los siguientes procedimientos:

- Cambie la orientación o la ubicación de la antena receptora.
- Aumente la separación entre el equipo y el receptor.
- Conecte el equipo a una toma de corriente de un circuito distinto al que está conectado el receptor.
- Consulte con el distribuidor o técnico de radio o televisor cualificado para obtener asistencia.

Los cambios o modificaciones que no hayan sido expresamente aprobados por la parte responsable por el cumplimiento de las normas, podría cancelar el derecho del usuario a usar el equipo.

Para dispositivos de recepción asociados con un servicio de radio bajo licencia (Radio FM por ejemplo), se aplica la siguiente declaración:

Este teléfono cumple con las normas del artículo 15 de la FCC y con los estándares RSS de exención de licencia de Innovación, Ciencia y Desarrollo Económico de Canadá.

La operación se encuentra sujeta a las siguientes dos condiciones:

- Este dispositivo podría no causar interferencias dañinas.
- Este dispositivo debe aceptar cualquier interferencia recibida, incluyendo la interferencia que podría causar una operación no deseada.

Su teléfono está equipado con una antena integrada. Para beneficiarse de una calidad de funcionamiento óptima durante sus comunicaciones, no toque ni deteriore la antena.

Puesto que los dispositivos móviles ofrecen distintas funciones, pueden utilizarse en distintas posiciones además de junto al oído. En estos casos, el dispositivo seguirá las normas cuando se use con auriculares o cable de datos USB.

Si utiliza otro accesorio, asegúrese de que el producto que utilice esté libre de metales y coloque el teléfono a una distancia mínima de 10 mm del cuerpo.

Tenga en cuenta que al utilizar este dispositivo es posible que algunos de sus datos personales se compartan en el dispositivo principal. Es responsabilidad suya proteger sus datos personales y no compartirlos con ningún dispositivo de terceros o no autorizado conectado al suyo. Si su producto tiene Wi-Fi, conéctelo sólo a redes Wi-Fi de confianza. Asimismo, cuando utilice el producto como punto de acceso Wi-Fi (si está disponible), utilice la seguridad de la red. Estas precauciones impedirán el acceso no autorizado a su dispositivo. El dispositivo puede almacenar información personal en diversas ubicaciones, como la tarjeta SIM, la tarjeta de memoria y la memoria incorporada. Asegúrese de eliminar o borrar toda la información personal antes de reciclar, devolver o regalar el dispositivo. Seleccione las aplicaciones y actualizaciones detenidamente e instálelas únicamente si provienen de fuentes de confianza. Algunas aplicaciones pueden afectar al rendimiento del dispositivo o tener acceso a información privada, como información de la cuenta, datos de llamadas, información de ubicación y recursos de redes.

<span id="page-9-0"></span>Tenga en cuenta que todos los datos que comparta con TCL Communication Ltd. se almacenarán de acuerdo con la legislación aplicable sobre protección de datos. Con esta finalidad, TCL Mobile Limited implementa y mantiene medidas organizativas y técnicas para proteger todos los datos personales, por ejemplo contra su procesamiento ilegal o no autorizado y contra daños o su pérdida o destrucción accidental, por lo que estas medidas proporcionarán un nivel de seguridad adecuado en relación con:

- Las opciones técnicas disponibles.
- Los costos de implementación de las medidas.
- Los riesgos que pueden surgir durante el tratamiento de los datos personales.
- La confidencialidad de los datos personales procesados.

Puede tener acceso a su información personal, revisarla y modificarla en cualquier momento iniciando sesión en su cuenta de usuario, entrando en su perfil de usuario o entrando en contacto con nosotros directamente. Si nos solicita que modifiquemos o eliminemos sus datos personales, podemos pedirle que presente un documento de identidad antes de procesar su solicitud.

# Licencias..........................................

**Wicco** 

\$

- El logotipo de microSD es una marca comercial.
- La marca y el logotipo de la palabra Bluetooth son propiedad de Bluetooth SIG, Inc. y el uso de dichas marcas por parte de TCL Communication Ltd. y sus filiales está permitido bajo licencia. Otras marcas y nombres comerciales pertenecen a sus respectivos propietarios.

Alcatel 5006G ID de declaración de Bluetooth D044517

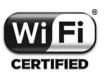

El logotipo de Wi-Fi es una marca de certificación de Wi-Fi Alliance.

Google, el logotipo de Google, Android, el logotipo de Android, Google Search TM, Google Maps TM, Gmail TM, YouTube, Google Play Store, Google Latitude ™ y Hangouts ™ son marcas registradas de Google Inc.

El robot de Android está reproducido o modificado a partir del trabajo creado y compartido por Google y se utiliza según los términos que se describen en la Licencia de atribución de Creative Commons 3.0 (el texto se mostrará al acceder a Condiciones de Google en Ajustes > Sistema > Acerca del teléfono > Información legal) (1).

Ha adquirido un producto que utiliza programas de código abierto (http://opensource.org/) mtd, msdosfs, netfilter/iptables e initrd en código de objeto y otros programas de código abierto obtenidos bajo licencia según la Licencia pública general de GNU y la Licencia de Apache.

Le proporcionaremos una copia completa de los códigos de origen correspondientes a petición en un período de tres años a partir de la distribución del producto por TCL Communication Ltd.

Puede descargar los códigos de origen en http:// sourceforge.net/projects/alcatel/files. La provisión de códigos de origen es sin costo en Internet.

#### Compatibilidad con Audífonos

Su teléfono móvil tiene: «Para Uso con Audífono», para ayudar a los usuarios con audífonos a encontrar teléfonos que puedan ser compatibles con sus dispositivos auditivos.

Este dispositivo es compatible con HAC M4. Referencia ANSI C63.19-2011.

Para más información, ingrese a nuestro sitio web http:// www.alcatelonetouch.us/hearing-aid-compatibility 5006G FCC ID: 2ACCJB109

 $(1)$  Puede no estar disponible en algunos países.

# <span id="page-11-0"></span>Información general .....................

- Página web: www.alcatelmobile.com
- Número del Servicio de Atención al Cliente: Véase el folleto "TCL Communication Services" o nuestra página web.
- **Fabricante: TCL Communication Ltd.**
- Dirección: 5/F, Building 22E, 22 Science Park East Avenue, Hong Kong Science Park, Shatin, NT, Hong Kong
- Ruta de etiquetado electrónico: Toque Ajustes > Regulación y seguridad o pulse \*#07# para obtener más información sobre el etiquetado (1).

En nuestro sitio de Internet, podrá consultar nuestra sección de preguntas frecuentes (FAQ). También puede entrar en contacto con nosotros por correo electrónico para consultar cualquier duda que tenga.

Su teléfono es un transceptor que funciona con 2G en cuatribanda (850/900/1800/1900 MHz), 3G en cinco bandas (1/2/4/5/8).

#### Protección contra robo (1)

Su teléfono se identifica por un número IMEI (número de serie) que se encuentra en la etiqueta de la caja y en la memoria del teléfono. Le recomendamos que anote el numero la primera vez que utilice el teléfono ingresando \*#06# y que lo guarde en un lugar seguro. Es posible que la policía o la operadora se lo soliciten si le roban el teléfono. Con este número se podrá bloquear el teléfono e impedir su uso por otra persona, incluso con una nueva tarjeta SIM.

#### Exención de responsabilidad

Es posible que encuentre diferencias entre la descripción en esta guía y el funcionamiento real del teléfono, dependiendo de su versión del software o de los servicios específicos de cada operadora.

TCL Communication Ltd. no se responsabiliza legalmente de dichas diferencias si existieran, ni tampoco de las posibles consecuencias, cuya responsabilidad debería recaer en la operadora.

(1) Verifique la disponibilidad de este servicio con su operadora.

# <span id="page-12-0"></span>Su celular ...........

# 1.1 Teclas y conectores

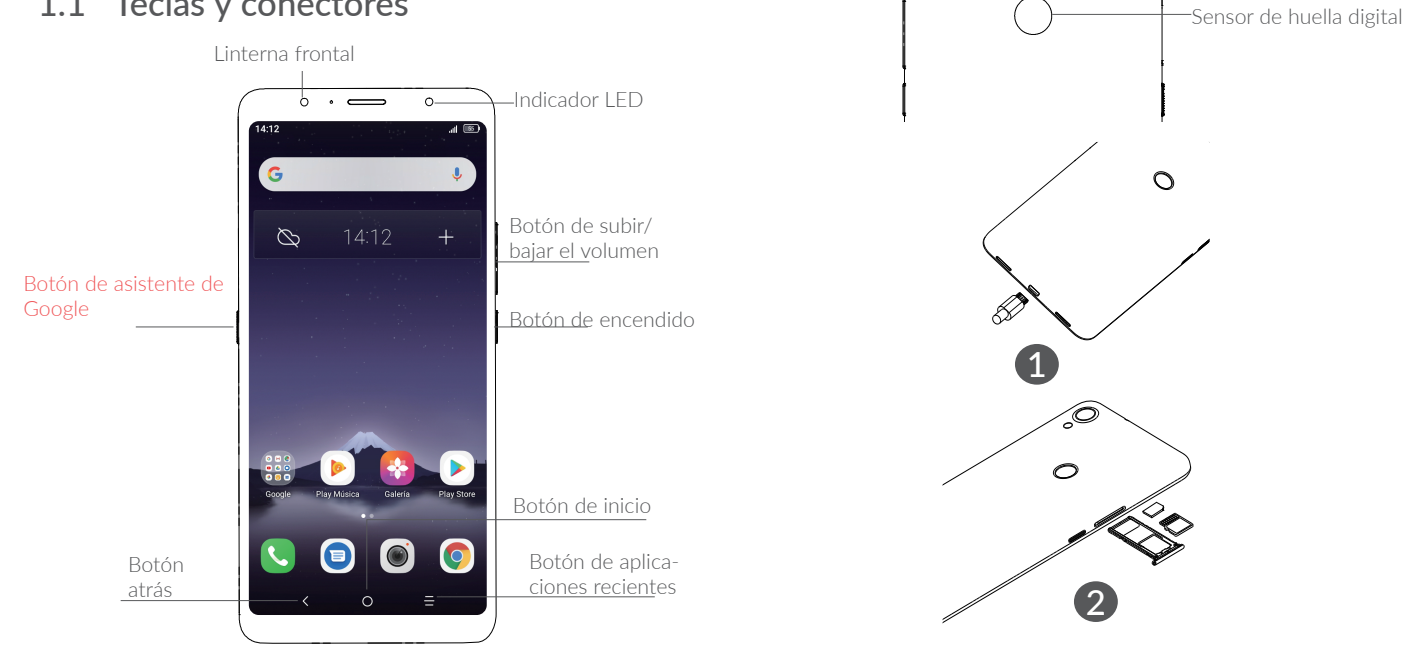

**1** Cargar la batería.

Cámara trasera Flash

2 Colocar o extraer la tarjeta SIM & microSD .

#### Botón de aplicaciones recientes

• Toque para cambiar entre actividades de aplicaciones individuales y documentos.

#### Botón de inicio

- Desde cualquier aplicación o pantalla, toque para volver a la pantalla de Inicio.
- Pulse prolongadamente para activar Asistente de Google Now. Puede obtener ayuda como indicaciones e información sobre restaurantes en función del contenido detectado en la pantalla.

#### Botón atrás

• Toque para volver atrás a la pantalla anterior o para cerrar un cuadro de diálogo, un menú de opciones, el panel de notificaciones, etc.

#### Botón de encendido

- Pulsar: Bloquea/Ilumina la pantalla.
- Pulsar y mantener pulsado: Abre el menú emergente para seleccionar entre las opciones Apagar/Reiniciar/Modo vuelo.
- Mantenga presionado el botón de encendido y el de **bajar el volumen** para realizar una captura de pantalla.
- Pulse y mantenga el botón de Encendido durante al menos 10 segundos para forzar un reinicio.

#### Botón de encendido

- Pulsar: Bloquea/IIumina la pantalla.
- Pulsar y mantener pulsado: Abre el menú emergente para seleccionar entre las opciones Apagar/Reiniciar/Modo vuelo.
- Mantenga presionado el botón de encendido y el de **bajar el volumen** para realizar una captura de pantalla.
- Pulse y mantenga el botón de Encendido durante al menos 10 segundos para forzar un reinicio.

# <span id="page-14-0"></span>1.2 Puesta en marcha

### 1.2.1 Ajustes

#### Insertar y extraer la tarjeta SIM/microSD

Debe insertar su tarjeta SIM para poder realizar llamadas. No es necesario que apague el teléfono antes de insertar o extraer la tarjeta SIM, ya que este teléfono admite la función de cambio de tarjeta mientras el teléfono está encendido.

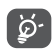

Su celular solo es compatible con una tarjeta nanoSIM. No intente insertar otros tipos de tarjeta SIM, como tarjetas mini o micro; de otra manera, pueden causarse daños en el teléfono.

#### Cargar la batería

Se recomienda cargar la batería completamente  $(\blacksquare)$ . El estado de carga se indica mediante un porcentaje en la pantalla. El porcentaje aumenta a medida que se carga el teléfono.

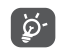

Para reducir el consumo y el gasto de energía, cuando la batería esté cargada completamente, desconecte su cargador de la toma de corriente, desconecte el Wi-Fi, GPS, Bluetooth o demás aplicaciones secundarias cuando no estén en uso; disminuya el tiempo de la luz de fondo, etc.

#### 1.2.2 Encender el teléfono

Mantenga pulsado el botón de Encendido hasta que el teléfono se encienda, desbloquéelo (deslizar, PIN, contraseña o patrón) si es necesario y confirme. Se visualizará la pantalla inicial.

Si desconoce el código PIN o lo ha olvidado, póngase en contacto con su operador de red. Asegúrese de tener el código PIN bien guardado.

#### 1.2.3 Apagar el teléfono

Mantenga pulsada la tecla de Encendido hasta que aparezcan las opciones y seleccione **Apagar**.

## 1.3 Pantalla de Inicio

Usted puede colocar los elementos que utiliza con más frecuencia (aplicaciones, atajos, carpetas y widgets) en la pantalla de Inicio, para acceder rápidamente a ellos. Toque el botón **Inicio** para cambiar a la pantalla de Inicio.

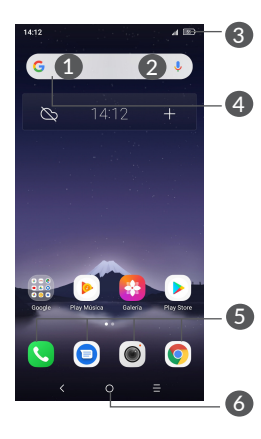

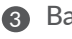

#### 3 Barra de estado

- Indicadores de estado/notificación
- Tocar y arrastrar hacia abajo para abrir el panel de notificaciones.
- Barra de búsqueda de Google
	- Toque 1 para entrar en la pantalla de búsqueda de texto.
	- Toque 2 para entrar en la pantalla de búsqueda de voz.

#### **6** Bandeja de aplicaciones favoritas

- Acceder a la aplicación.
- Toque y mantenga presionado para mover o cambiar las aplicaciones.

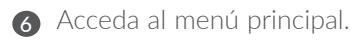

#### Pantalla reversible

Este teléfono es compatible con la función reversible. Desde la pantalla de Inicio, deslizar hacia arriba para abrir la bandeja de aplicaciones y, a continuación, toque Ajustes > Pantalla > Rotación automática, cambiar el interruptor para encender/apagar.

#### 1.3.1 Uso de la pantalla táctil

Tocar  $\sqrt[3]{x}$ 

Para acceder a una aplicación, tóquela con el dedo.

# Mantenga pulsado  $\sqrt[6]{\ }$

Para entrar en las opciones disponibles de cualquier elemento, manténgalo pulsado. Por ejemplo, si selecciona un contacto de Contactos y lo mantiene pulsado, aparecerá una lista de opciones.

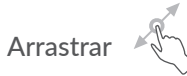

Mantenga pulsado un elemento y arrástrelo hasta otra ubicación.

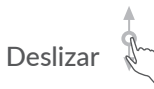

Deslice la pantalla para desplazarse arriba y abajo por las aplicaciones, imágenes, páginas web, etc. También puede deslizar la pantalla horizontalmente.

# Deslizar rápido

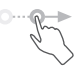

Es parecido a deslizar, pero a mayor velocidad.

# Alejar/Extender

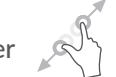

Coloque dos dedos en la superficie de la pantalla y sepárelos o acérquelos para reducir o ampliar la escala de un elemento de la pantalla.

El teléfono admite también hacer zoom con un dedo en las funciones Cámara y Galería. Toque la pantalla dos veces para ampliar/reducir.

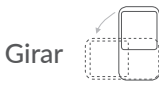

Cambie automáticamente la orientación de la pantalla de horizontal a vertical girando el teléfono lateralmente para obtener una visión mejorada de la pantalla.

#### 1.3.2 Barra de estado

Desde la barra de estado, puede visualizar el estado del celular (en el lado derecho) y la información de las notificaciones (en el lado izquierdo).

Arrastre hacia arriba para cerrarlo. Cuando haya notificaciones, puede tocarlas para acceder a ellas.

#### Panel de notificaciones

Cuando haya notificaciones, toque y arrastre hacia abajo la barra de estado para abrir el panel de notificaciones y leer información más detallada.

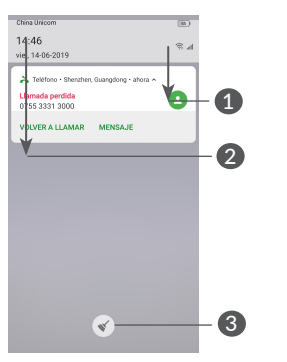

- 1 Arrastre hacia abajo desde la derecha para abrir el panel de Configuración rápida.
- 2 Arrastre hacia abajo desde la izquierda para abrir el panel de notificaciones.

3 Borrar todas las notificaciones (las notificaciones en curso se conservarán).

#### Panel de ajustes rápidos

Toque y arrastre hacia abajo el panel de notificaciones para abrir el panel de ajustes rápidos. Puede activar o desactivar funciones o cambiar modos tocando los iconos.

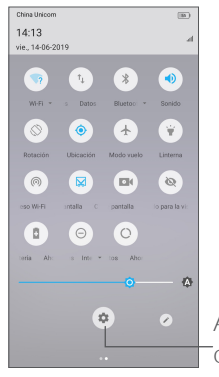

Acceda a Ajustes para ver la lista completa de ajustes.

#### 1.3.3 Barra de búsqueda

El teléfono dispone de una función de búsqueda que puede utilizarse para localizar información en las aplicaciones, en el teléfono o en la web.

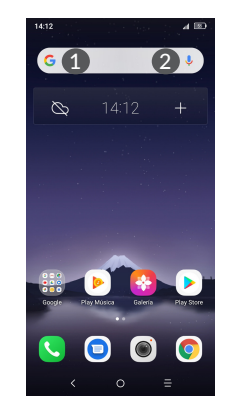

**1** Búsqueda de texto

- Toque la barra de búsqueda desde la pantalla de Inicio.
- Escriba el texto o la frase que desee buscar.
- Toque el icono a del teclado si desea realizar búsquedas en la Web.

#### 2 Búsqueda de voz

- Toque  $\bigcup$  en la barra de búsqueda para que aparezca un diálogo.
- Diga la palabra o la frase que desee buscar. Aparecerá una lista con los resultados de la búsqueda en la que podrá realizar una selección.

#### 1.3.4 Bloquear y desbloquear la pantalla

Para proteger el teléfono y su privacidad, puede bloquearlo mediante un patrón, un PIN o contraseña, etc.

#### Para crear un patrón de desbloqueo de pantalla

- En la Pantalla de Inicio, deslizar arriba para abrir la bandeja de aplicaciones y, a continuación, toque Ajustes > Seguridad y ubicación > Bloqueo de pantalla.
- Dibuje su patrón personal.

#### Para bloquear la pantalla del teléfono

Pulse el botón de Encendido una vez para bloquear la pantalla.

#### Para desbloquear la pantalla del teléfono

Pulse el botón de **Encendido** una vez para iluminar la pantalla, dibuje el patrón de desbloqueo que haya creado o ingrese su PIN o contraseña, etc.

Si ha elegido **Deslizar** como bloqueo de pantalla, pulse el botón de Encendido para iluminar la pantalla y, a continuación, deslice hacia arriba para desbloquear la pantalla.

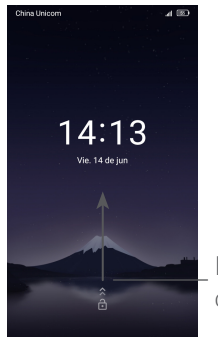

Deslice hacia arriba para desbloquear la pantalla

#### 1.3.5 Personalizar la pantalla de Inicio

#### Colocar en otro lugar

Pulse prolongadamente un elemento, arrástrelo hasta la posición deseada y luego suéltelo. Puede mover elementos tanto en la pantalla de Inicio como en la bandeja de favoritos. Mantenga pulsado el icono de la izquierda o de la derecha de la pantalla para arrastrar el elemento a otra página de la pantalla de Inicio.

#### Eliminar

Pulse prolongadamente un elemento, arrástrelo hasta el icono Eliminar y luego suéltelo.

#### Crear carpetas

Para mejorar la organización de los atajos o aplicaciones en la pantalla de Inicio y la bandeja de Favoritos, puede añadirlos a una carpeta colocando un elemento encima de otro. Para renombrar una carpeta, ábrala y toque la barra del nombre de la carpeta para introducir el nuevo nombre.

#### Personalizar el fondo de pantalla

Mantenga pulsada el área vacía de la pantalla de inicio y luego toque Fondos de pantalla para personalizar el fondo de pantalla.

#### 1.3.6 Widgets y aplicaciones usadas recientemente

#### Consultar los widgets

Pulse prolongadamente el área vacía de la pantalla de Inicio y toque **Widgets** para ver todos los widgets.

Toque el widget seleccionado y deslícelo para llevarlo hasta la pantalla que desee.

#### Consultar aplicaciones usadas recientemente

Para consultar las aplicaciones usadas recientemente, toque el botón **Aplicaciones recientes**. Toque una miniatura en la ventana para abrir la aplicación.

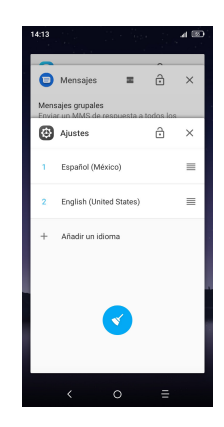

Toque una miniatura y deslícela hacia la derecha o la izquierda o toque X para cerrar una aplicación.

Toque  $\triangle$  en la parte inferior de la pantalla para cerrar todas las aplicaciones en ejecución.

#### 1.3.7 Ajuste de volumen

#### Usar el botón de volumen

Pulse el botón de **Volumen** para establecer el volumen. Para activar el modo vibrar, toque  $\mathbf \Omega$ .

#### Uso del menú ajustes

En la pantalla de Inicio, deslizar arriba para abrir la bandeja de aplicaciones y, a continuación, toque Ajustes > Sonido para establecer el volumen de reproducción de los archivos multimedia, los tonos, las alarmas, etc.

# <span id="page-20-0"></span>Entrada de texto ......

# 2.1 Usar el teclado en pantalla

#### Ajustes del teclado en pantalla

Ingrese a Ajustes > Sistema > Idiomas y entrada de texto, toque el teclado que desea configurar y se activarán una serie de ajustes.

#### Ajuste de la orientación del teclado en pantalla

Gire el teléfono lateralmente o hacia arriba para ajustar la orientación del teclado en pantalla. Puede ajustarla cambiando los ajustes (toque Ajustes > Pantalla > Rotación automática).

### 2.1.1 Teclado de Android

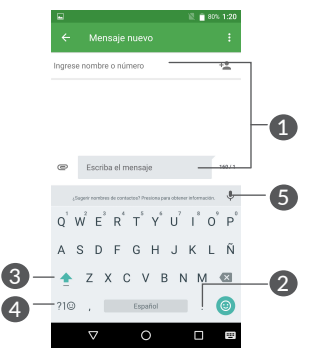

- **1** Ingresar texto o números.
- **2** Mantener pulsado para seleccionar símbolos.
- 3 Cambiar entre los modos "abc/Abc". Tocar y mantener para cambiar entre los modos "abc/ABC".
- 4 Cambiar entre el teclado de símbolos y el numérico.
- **6** Toque para decir algo.

# <span id="page-21-0"></span>2.2 Edición de texto

Es posible editar el texto que ha ingresado.

- Pulse prolongadamente o toque dos veces el texto que desea editar.
- Arrastre las pestañas para cambiar el texto seleccionado.
- Aparecerán las siguientes opciones: Seleccionar Todo , Cortar, Copiar y Compartir.

#### Si lo desea, puede ingresar texto nuevo.

- Toque donde desea escribir, o presione prolongadamente un espacio vacío. El cursor parpadeará y se mostrará la pestaña. Arrastre la pestaña para mover el cursor.
- Si ha cortado o copiado algún texto, toque la pestaña para mostrar el icono Pegar, que le permite pegar cualquier texto que haya copiado previamente.

# Llamadas, Registro y Contactos .................................

3.1 Llamar........................................................

#### 3.1.1 Realizar una llamada

Para realizar una llamada, toque  $\Omega$ .

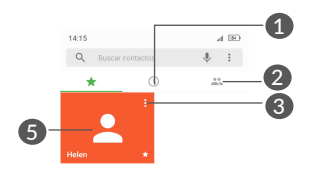

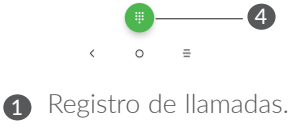

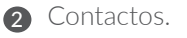

- 3 Ver la información detallada del contacto. También puede editar, eliminar o compartir el contacto, o enviarle un mensaje a ese mismo contacto.
	- Mostrar el teclado de marcación.
	- Llamar al número de vista previa.

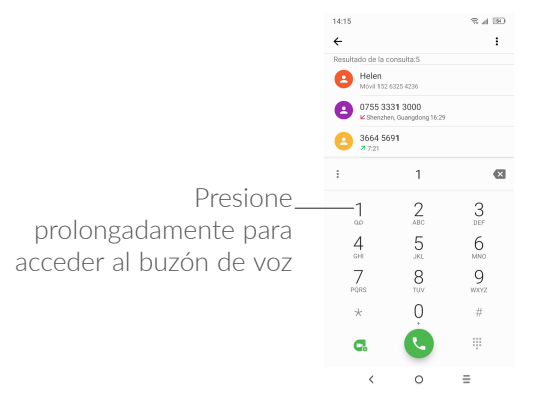

Ingrese el número deseado directamente desde el teclado o toque **v** para realizar una llamada. También puede seleccionar un contacto desde CONTACTOS o REGISTRO DE LLAMADAS arrastrando o tocando las pestañas y, a continuación, toque **compara realizar la** llamada.

El número que haya ingresado se guardará en Contactos al tocar el icono Crear nuevo contacto o el icono Añadir a un contacto  $\triangle$ .

Si se equivoca, puede eliminar los dígitos incorrectos tocando  $\mathbf{\times}$ .

Para colgar una llamada, toque ...

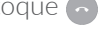

#### Llamadas internacionales

Para realizar una llamada internacional, presione prolongadamente 0 para ingresar el signo "+"; a continuación, ingrese el prefijo internacional del país, seguido del número de teléfono completo y toque  $\mathbb Q$ .

#### Llamada de emergencia

Si el teléfono tiene cobertura de red, marque el número de emergencia y toque co para realizar una llamada de emergencia. Esto funciona incluso sin tarjeta SIM y sin necesidad de introducir el código PIN.

#### 3.1.2 Contestar o rechazar una llamada

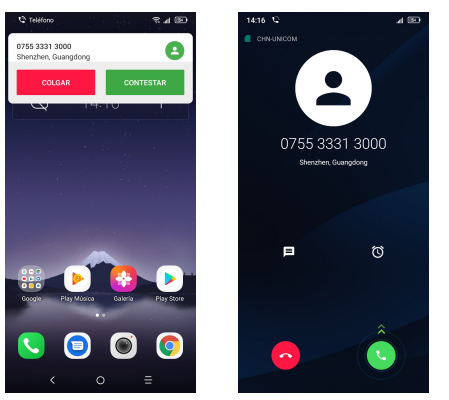

Cuando reciba una llamada, se mostrará una ventana de llamada en la parte superior de la pantalla. Toque DENIEGA para descartar la llamada o RESPONDER para responderla. Toque la ventana de llamada para abrir la pantalla Llamada telefónica.

En la pantalla Llamada telefónica:

- Deslizar arriba (c) para responder la llamada;
- Deslizar arriba o para rechazar la llamada;
- Toque dos veces  $\equiv$  para rechazar la llamada y enviar un mensaje preestablecido.
- Toque n para establecer un recordatorio para regresar la llamada.

Para silenciar las llamadas entrantes, presione la tecla Volumen.

#### 3.1.3 Llamar a su buzón de voz

Para que no pierda ninguna llamada, la red dispone de un servicio de buzón de voz. Este servicio funciona como un contestador que puede consultar en cualquier momento.

Para acceder al buzón de voz, pulse prolongadamente 1.

Si recibe un mensaje en el buzón de voz, aparecerá oo en la barra de estado. Abra el panel de notificaciones y toque Nuevo mensaje de voz.

#### 3.1.4 En el transcurso de una llamada

Para ajustar el volumen durante una llamada, presione el botón de Volumen.

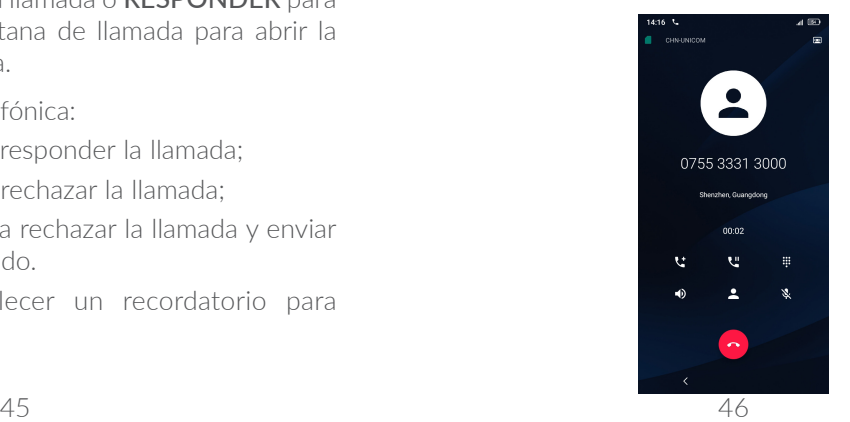

<span id="page-24-0"></span>Finaliza la llamada actual.

- Toque una vez para activar el altavoz durante la llamada en curso. Toque de nuevo este icono para desactivar el altavoz.
- Toque una vez para silenciar la llamada en curso. Toque de nuevo este icono para volver a activar el sonido en la llamada.
- **EXECUTE:** Aparece el teclado.
- Toque una vez para poner en espera la llamada en curso. Toque de nuevo este icono para recuperar la llamada.
- **t** Toque aquí para añadir otra llamada.
- $\oint \vec{\mathcal{P}}$

Para evitar operaciones accidentales en la pantalla táctil durante una llamada, la pantalla se bloqueará automáticamente cuando se acerque el teléfono a la oreja y se desbloqueará cuando lo aleje.

#### 3.1.5 Conferencias (1)

Es posible establecer una conferencia telefónica como se indica a continuación.

- Llame al primer participante de la conferencia telefónica.
- Toque **t** para añadir otra llamada.
- (1) Según su operador de red.
- Ingrese el número de teléfono de la persona que desea añadir a la conferencia y toque  $\bullet$ . También puede añadir participantes desde Registro de llamadas o desde Contactos.
- Toque  $\odot$  para finalizar la conferencia y desconectar a todos los participantes.

#### 3.1.6 Ajustes de llamadas

Toque : en la pantalla Llamada y, a continuación, toque Ajustes para establecer los Ajustes del teléfono y los Ajustes de contactos, como Respuestas rápidas, ajustes de llamadas, buzón de voz, etc.

# 3.2 Registro de llamadas

Puede acceder al registro de llamadas tocando  $\odot$  en la pantalla de Llamadas para ver las llamadas perdidas, llamadas salientes y llamadas entrantes.

Toque un contacto o un número para ver información u otras operaciones, puede iniciar una nueva llamada, enviar un mensaje al contacto o número, ver información detallada de la llamada o cancelar la llamada.

# 3.3 Contactos .................................................

Contactos permite acceder de forma rápida y fácil al contacto con el que desea comunicarse.

Puede visualizar y crear contactos en el teléfono y sincronizarlos con sus contactos de Gmail u otras aplicaciones de la web o de su celular.

#### 3.3.1 Consultar los Contactos

Para ver los contactos, toque  $\Omega$  de la bandeja de aplicaciones.

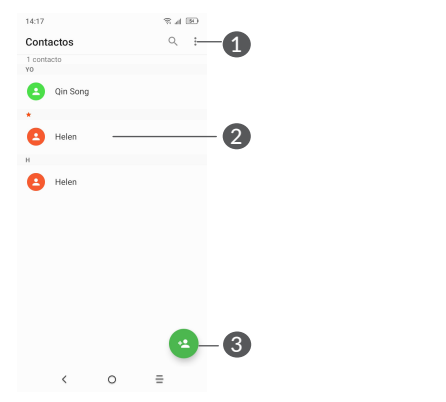

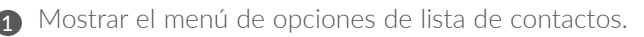

**2** Toque para abrir el panel de contactos rápidos

 Mantener pulsado para seleccionar los contactos que desea eliminar

Añadir un nuevo contacto.

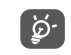

Los contactos borrados también se eliminarán de otras aplicaciones del teléfono o Internet la próxima vez que sincronice el teléfono.

#### 3.3.2 Añadir un contacto

Toque  $\triangle$  de la lista de contactos para crear un contacto nuevo.

Deberá ingresar el nombre del contacto junto con otra Información. Para pasar de un campo a otro, desplácese hacia arriba o hacia abajo en la pantalla.

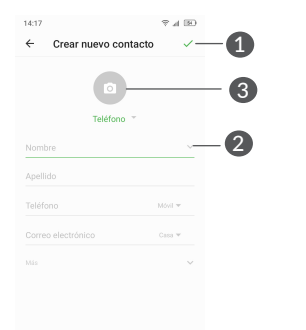

- 1 Al finalizar, toque este icono para guardar.
	- 2 Toque aquí para abrir las etiquetas disponibles.
	- 3 Permite seleccionar una imagen o tomar una foto para el contacto.

#### Añadir a/Eliminar de Favoritos (1)

Para añadir un contacto a los favoritos, puede tocar un contacto para ver los detalles y, luego, tocar  $\frac{1}{2}$  para añadir el contacto a los favoritos.

Para eliminar un contacto de favoritos, toque el asterisco en la pantalla de detalles del contacto.

#### 3.3.3 Editar contactos

Para editar la información de un contacto, toque  $\triangle$  en la pantalla de detalles del contacto.

Cuando haya terminado, toque para guardar.

#### 3.3.4 Uso de Contacto Rápido para Android

Toque un contacto para abrir un Contacto rápido para Android. Luego puede tocar co el número para realizar una llamada. Para enviar un mensaje, toque  $\blacksquare$ .

Sólo se pueden agregar a Favoritos los contactos del teléfono y de la cuenta.

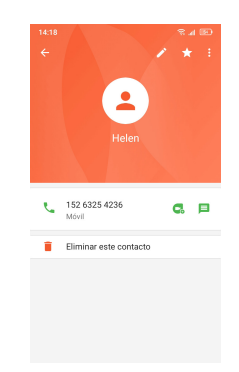

Los iconos disponibles en la barra de Contacto rápido dependerán de la información que tenga del contacto y de las aplicaciones y cuentas del teléfono.

#### 3.3.5 Importar, exportar y compartir contactos

Este teléfono permite importar o exportar contactos entre el teléfono, la tarjeta SIM y el almacenamiento interno.

En la pantalla de Contactos, toque : para abrir el menú de opciones. Toque Importar/Exportar, luego seleccione para importar/exportar contactos de/hacia sus cuentas, tarjeta SIM, Teléfono, almacenamiento interno, micro tarieta SD, etc.

Puede compartir uno o varios contactos con otras personas enviando su información de contacto a través de Bluetooth, Gmail, etc.

Toque el contacto que desea compartir, toque  $\frac{1}{2}$  y Compartir en la pantalla de detalles de contacto. Seleccione la aplicación con la que desea realizar esta acción.

#### 3.3.6 Visualizar contactos

Puede configurar para cada cuenta la lista de contactos que desea visualizar en la lista Contactos. Toque : y Contactos que mostrar en la pantalla de lista de contactos; a continuación, puede elegir los contactos que mostrar.

Toque  $\frac{1}{2}$  y luego Ajustes > Opciones de pantalla para ordenar la lista tocando Nombre o Apellido, y para ver los nombres de contacto tocando Nombre primero o Apellido primero.

#### 3.3.7 Combinación y división de contactos (1)

Para evitar duplicados, puede añadir cualquier información de contacto nueva a contactos existentes con una sola acción.

Toque el contacto al que quiere añadir información, toque: nuevamente y toque Vincular.

En este momento, deberá seleccionar el contacto cuya información desee combinar con el primer contacto. La información del segundo contacto se añadirá a la del primero, y el segundo contacto desaparecerá de la lista Contactos.

Para dividir la información de los contactos, toque el contacto cuya información desee dividir, toque nuevamente y, a continuación, toque Mostrar los contactos vinculados. Toque Separar para confirmar.

<sup>(1)</sup> Solo aplicable para los contactos del teléfono.

#### <span id="page-28-0"></span>3.3.8 Sincronización de contactos en múltiples cuentas

Es posible sincronizar contactos, datos y otra información desde distintas cuentas en función de las aplicaciones instaladas en el celular.

Para añadir una cuenta, toque : de la lista de contactos y toque Ajustes > Cuentas > Agregar cuenta, o en la pantalla de Inicio, deslizar arriba, luego Ajustes > Cuentas > Agregar cuenta.

Debe seleccionar el tipo de cuenta que va a añadir, como Google, la cuenta del trabajo, etc.

Al igual que otras configuraciones de cuenta, deberá ingresar información detallada, tales como el nombre de usuario, la contraseña, etc.

Puede eliminar una cuenta del teléfono así como toda la información asociada. Toque la cuenta que desea eliminar > toque Eliminar cuenta.

#### Sincronización automática

En la pantalla Cuentas, toque el conmutador Sincronización automática de datos. Si se activa, todos los cambios aplicados a la información del teléfono o en línea se sincronizarán automáticamente entre sí.

# Mensajes y correo electrónico................................

# 4.1 Mensajes...................................................

Con este celular podrá crear, modificar y recibir SMS y MMS.

Para acceder a los Mensajes, toque  $\left( \right)$ .

#### 4.1.1 Escribir un mensaje nuevo

En la pantalla de la lista de mensajes, toque **promo** para escribir mensajes de texto/multimedia.

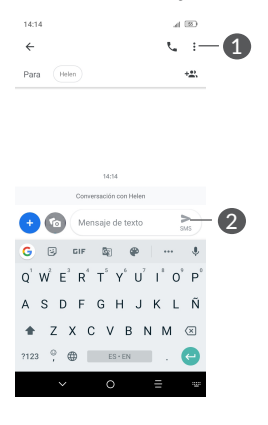

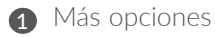

**2** Enviar el mensaje de texto

#### Envío de un mensaje de texto

Para agregar destinatarios, ingrese el nombre o el número de teléfono móvil del destinatario en la barra Para. Toque la barra Escribir mensaje SMS para ingresar el texto del mensaje. Cuando termine, toque  $\geq$  para enviar el mensaje de texto.

Un mensaje SMS de más de 160 caracteres será facturado como varios mensajes SMS. Aparecerá un contador a la derecha del cuadro de texto para recordarle cuántos caracteres se permite introducir en un mensaje.

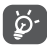

Los caracteres especiales (acentos) aumentarán el tamaño del SMS. Esto puede provocar que se envíen varios SMS al destinatario.

#### Envío de un mensaje multimedia

Los mensajes multimedia le permiten enviar videos, imágenes, fotos, animaciones, diapositivas y sonidos a otros móviles compatibles y a direcciones de correo electrónico.

Un SMS se convertirá automáticamente a MMS cuando se adjunten archivos multimedia (imagen, video, audio, etc.), o cuando se añada un asunto o direcciones de correo electrónico.

Para enviar un mensaje multimedia, ingrese el número de teléfono del destinatario en la barra Para. Toque la barra Escribir mensaje para ingresar el texto del mensaje.

Toque  $\left( \bullet \right)$  para adjuntar una imagen, un video, audio o contacto.

Al finalizar, toque  $\sum_{\text{max}}$  para enviar el mensaje multimedia.

#### 4.1.2 Gestionar mensajes

Cuando reciba un mensaje, aparecerá e en la barra de estado como una notificación. Arrastre hacia abajo la barra de Estado para abrir el Panel de notificaciones. Toque el nuevo mensaje para abrirlo y leerlo. También puede acceder a la aplicación Mensajes y tocar el mensaje para abrirlo.

Los mensajes se muestran como una conversación.

Toque un mensaje para acceder a la pantalla de redacción de mensaje.

- Toque *L* para llamar al número.
- Toque Agregar cuenta para guardar el número en contactos o ver los detalles del contacto si el número se ha guardado.
- Para responder a un mensaje, ingrese el texto o toque para ingresar texto rápido, el contacto, etc.; una vez editado, toque ...

<span id="page-30-0"></span>• Si mantiene pulsado un mensaje, estarán disponibles las opciones siguientes: eliminar  $\blacksquare$ , añadir contacto +<sup>•</sup>, Bloqueos.

#### 4.1.3 Configurar los ajustes de mensajes

En la pantalla de la lista de mensajes, toque  $\cdot \cdot$  v seleccione **Aiustes**.

• *GENERALES*

Aplicación, Notificaciones, Escuchar sonidos de mensajes enviados, Pais actual, Respuesta inteligente, etc. Pueden establecerse en Ajustes generales.

• *AVANZADOS*

Los Mensajes grupales y los Mensajes de la tarjeta SIM pueden establecerse en Ajustes avanzados.

# 5 Calendario, reloj y calculadora ............

# 5.1 Calendario ................................................

Puede utilizar el Calendario para realizar un seguimiento de las reuniones y citas importantes, entre otros.

Para ver el calendario y crear eventos, deslizar arriba en la pantalla de Inicio y, a continuación, toque **Calendario**.

### 5.1.1 Vista multimodo

Puede visualizar el Calendario por Eventos, Día, 3 días, Semana o Mes.

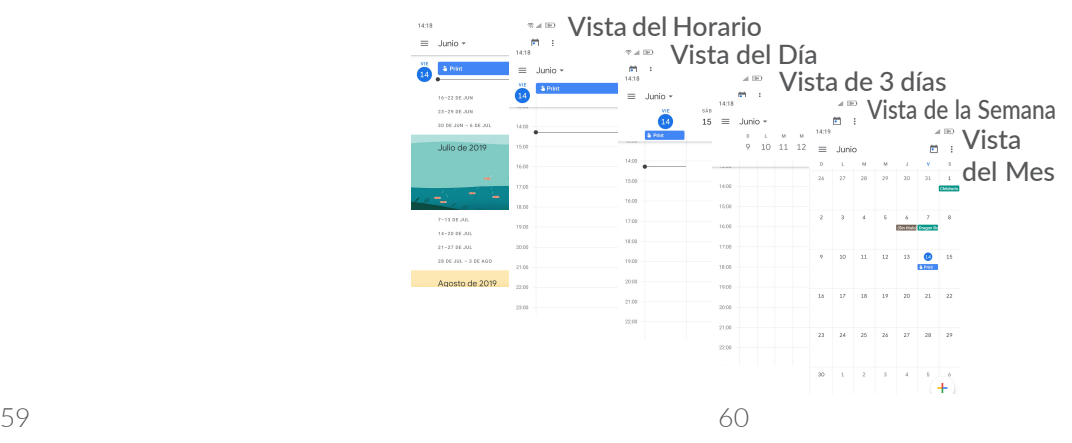

#### <span id="page-31-0"></span>5.1.2 Para crear nuevos eventos

Puede añadir nuevos eventos desde cualquier vista del Calendario.

- Toque  $\bullet$ .
- Complete toda la información necesaria para este evento nuevo. Si se trata de un evento que dura todo un día, seleccione Todo el día.
- Invite a personas al evento. Escriba las direcciones de correo electrónico de las personas que desee invitar separadas con comas. Estas recibirán una invitación de Calendario y de Correo electrónico.
- Cuando haya terminado, toque **GUARDAR** en la parte superior de la pantalla.

Para crear rápidamente un evento desde la pantalla de vista semanal, toque un punto vacío para seleccionar el área de destino (que pasará a ser $\pm$ ) y toque el icono para crear el evento nuevo.

#### 5.1.3 Para eliminar o editar un evento

Para eliminar o editar un evento, toque el evento para acceder a la pantalla de detalles. Toque para editar el evento o toque  $\frac{1}{2}$  y, a continuación, Eliminar para eliminarlo.

#### 5.1.4 Recordatorio de evento

Si se establece un recordatorio para un evento, el icono de evento próximo **aj aparecerá en la barra de estado** como notificación cuando llegue la hora del recordatorio.

Deslízate hacia abajo a la izquierda de la barra de estado para abrir el panel de notificaciones y, a continuación, toque el nombre del evento para ver la lista de notificaciones del Calendario.

Toque el botón Atrás para mantener los recordatorios en estado pendiente en la barra de estado y en el panel de notificaciones.

# 5.2 Reloj ...........................................................

El teléfono móvil tiene un reloj incorporado.

Para ver la hora actual, deslizar arriba en la pantalla de Inicio y, a continuación, toque Reloj.

## 5.2.1 Reloj

Para ver el reloj, toque  $\odot$  en la pantalla Reloj.

Toque  $\bigcirc$  para añadir una zona horaria.

#### <span id="page-32-0"></span>5.2.2 Alarma

En la pantalla del Reloj, toque  $\circled{0}$  para acceder a la pantalla Alarma.

Active **para activar la alarma.** 

Toque **+** para agregar un nuevo contacto.

Toque una alarma existente para acceder a la pantalla de edición de alarmas.

Toque  $\vee$  y luego para eliminar la alarma seleccionada.

### 5.2.3 Cronómetro

En la pantalla del Reloj, toque para acceder a la pantalla Cronómetro.

- Ingrese el tiempo. El tiempo debería aparecer en una secuencia numérica de horas, minutos y segundos.
- $\bullet$  Toque  $\bullet$  para iniciar la cuenta atrás.
- Toque **n** para pausar la cuenta atrás.
- Toque Eliminar para eliminar la etiqueta actual de cuenta atrás.

### 5.2.4 Temporizador

En la pantalla del Reloj toque  $\bigcap$  para entrar a la pantalla Cronómetro.

• Toque para iniciar el cronómetro.

- Toque Vuelta para ver una lista de registros según la hora de actualización.
- Toque  $\Box$  para detener el tiempo total y los tiempos de vuelta. Solo se volverán a iniciar tras tocar ...
- Toque Restablecimiento para restablecimiento el registro.
- Toque **Compartir** para compartir.

### 5.2.5 Ajustes del Reloj

Toque  $\frac{1}{2}$  y, a continuación, **Ajustes** para acceder a los ajustes del reloj y las alarmas.

# 5.3 Calculadora ..............................................

Para usar la calculadora, deslizar arriba en la pantalla de Inicio y, a continuación, toque Calculadora.

Hay dos paneles disponibles: Panel de funciones básicas y Panel de funciones avanzadas.

Para alternar entre los paneles, seleccione una de las dos formas siguientes:

- Deslice la pantalla de cálculo básico a la izquierda para abrir el cálculo científico.
- Cambie el teléfono a orientación horizontal desde el panel de funciones básicas para abrir el cálculo científico. Esta opción sólo está disponible si se ha activado Ajustes **>** Pantalla **>** Rotación automática.

<span id="page-33-0"></span>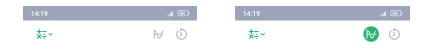

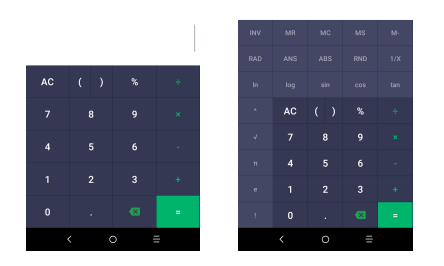

Toque  $\infty$  para borrar los dígitos uno a uno, o presione prolongadamente  $\times$  para borrarlos todos a la vez.

# Cómo conectarse.

Para conectarse a Internet con este celular, puede utilizar las redes GPRS/EDGE/3G o Wi-Fi según le convenga.

# 6.1 Conectarse a Internet

# 6.1.1 GPRS/EDGE/3G

La primera vez que encienda el celular con la tarjeta SIM introducida, se configurará automáticamente el servicio de red: GPRS, EDGE, 3G.

Si la red no está conectada, puede activar los datos móviles en Ajustes > Conexiones inalámbricas y redes > Uso de datos.

Para comprobar la conexión de red que está utilizando, toque Ajustes > Conexiones inalámbricas y redes > Redes móviles > APN.

#### Para crear un punto de acceso nuevo

Para añadir una conexión de red GPRS/EDGE/3G al celular, siga los pasos siguientes:

- Toque Ajustes > Conexiones inalámbricas y redes > Redes móviles > APN.
- Toque para ingresar la información necesaria de la APN.

• Al finalizar, toque • y, a continuación, toque Guardar.

Para activar los datos en roaming

- Toque Ajustes > Conexiones inalámbricas y redes > Redes móviles.
- Marque la casilla de verificación de itinerancia de datos.
- Cuando los datos en roaming están desactivados, podrá seguir intercambiando datos con una conexión Wi-Fi (consulte "6.1.2 Wi-Fi").

#### Establecer el modo de red preferido

• Toque Ajustes > Conexiones inalámbricas y redes > Redes móviles > Tipo de red preferido.

## 6.1.2 Wi-Fi

Puede conectarse a Internet si el teléfono se encuentra dentro del alcance de una red inalámbrica. Es posible utilizar Wi-Fi en el teléfono aunque no tenga una tarjeta SIM insertada.

Para activar la función Wi-Fi y conectarse a una red inalámbrica

- Toque Ajustes > Conexiones inalámbricas y redes > Wi-Fi.
- Active **D**
- Una vez que la red Wi-Fi esté activada se mostrará una lista de las redes Wi-Fi detectadas.
- Toque una red Wi-Fi para conectarse a ella. Si la red que ha seleccionado es segura, se le exigirá que ingrese una contraseña u otras credenciales (puede contactar con los operadores de red para obtener información detallada). Cuando termine, toque CONECTAR.

#### Para añadir una red Wi-Fi

Cuando la función Wi-Fi esté activada, podrá añadir redes Wi-Fi según sus preferencias.

- Toque Ajustes > Conexiones inalámbricas y redes > Wi-Fi.
- Toque Añadir red.
- Escriba el nombre de la red y toda la información de red necesaria.
- Toque **GUARDAR**.

#### Olvidar una red Wi-Fi

A continuación se exponen los pasos necesarios para evitar la conexión automática a las redes que ya no desee utilizar.

- Active la función Wi-Fi, si no está activa.
- En la pantalla Wi-Fi, toque el nombre de la red guardada.
- Toque BORRAR en el cuadro de diálogo que se abrirá.

# <span id="page-35-0"></span>6.2 Establecer conexión con un dispositivo Bluetooth (1)

Bluetooth es una tecnología de comunicación inalámbrica de corto alcance que le permite intercambiar datos o conectarse con otros dispositivos Bluetooth para varios  $11505$ 

#### Cómo activar el Bluetooth

- Toque Ajustes > Conexiones inalámbricas y redes > Bluetooth.
- Active Bluetooth .

El nombre del dispositivo y los otros dispositivos disponibles se mostrarán en la pantalla.

(1) Se recomienda usar auriculares Bluetooth de Alcatel, ya que han sido probados y puede garantizarse su compatibilidad con el teléfono. Puede ir a www.alcatelonetouch.com para obtener más información sobre los auriculares Bluetooth Alcatel.

Cambiar el nombre del dispositivo

- Toque Aiustes > Conexiones inalámbricas y redes > Bluetooth.
- Toque Nombre del dispositivo.
- Ingrese un nombre y toque RENOMBRAR para confirmar.

#### Para sincronizar o conectar el teléfono con un dispositivo Bluetooth

Para poder intercambiar datos con otro dispositivo, debe activar Bluetooth y sincronizar el teléfono con el dispositivo Bluetooth con el que desee realizar el intercambio.

- Toque Ajustes > Conexiones inalámbricas y redes > Bluetooth.
- Toque un dispositivo Bluetooth de la lista con el que desee vincular su teléfono.
- En el cuadro de diálogo que aparece, toque SINCRONIZAR para confirmar.
- Si se realiza correctamente la sincronización, su teléfono se conectará al dispositivo.

#### Para desconectar o desincronizar el teléfono de un dispositivo Bluetooth

- Toque **in** junto al dispositivo que desee desvincular.
- Toque **BORRAR** para confirmar.

# <span id="page-36-0"></span>6.3 Conectar con una computadora a través de USB

Con un cable USB, puede transferir archivos multimedia y otros archivos entre su teléfono móvil y una computadora.

#### Para conectar el teléfono a la computadora

Utilice el cable USB que viene con su celular para conectarlo a un puerto USB de su computadora. Aparecerá una notificación para indicar que el cable USB está conectado.

Abra el panel de notificaciones y toque Transferir archivos, Transferir fotos (PTP) , elija el modo en el que desea transferir los archivos. La opción **Cargar** este dispositivo aparece seleccionada de forma predeterminada.

## 6.4 Compartir la conexión de datos móviles del teléfono

Puede compartir la conexión de datos móviles del teléfono con una sola computadora a través de un cable USB (módem USB) o con hasta cinco dispositivos simultáneamente a través de Bluetooth (módem Bluetooth) o una conexión Wi-Fi (Punto de acceso Wi-Fi).

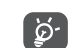

Las funciones siguientes pueden generar costos de red adicionales de su operador de red. Además, también es posible que se apliquen cargos adicionales en zonas de roaming.

Cómo compartir la conexión de datos del teléfono a través de USB y Bluetooth o como punto de acceso Wi-Fi.

Ingrese a Ajustes > Conexiones inalámbricas y redes > Módem y punto de acceso Wi-Fi para activar estas funciones.

#### Cómo renombrar o proteger su punto de acceso Wi-Fi

Cuando activa el punto de acceso móvil, puede cambiar el nombre de la red Wi-Fi (SSID) del teléfono y protegerla.

- Toque Ajustes > Conexiones inalámbricas y redes > Módem y punto de acceso Wi-Fi > Punto de acceso Wi-Fi.
- Toque Ajustes punto de acceso Wi-Fi para cambiar el SSID de la red o configurar la seguridad de la red.
- Toque **GUARDAR.**

# <span id="page-37-0"></span>6.5 Conexión a redes privadas virtuales

Las redes privadas virtuales (VPN) permiten conectarse a los recursos de una red local protegida desde el exterior. Las empresas, escuelas y otras instituciones suelen utilizar VPN para que sus usuarios puedan acceder a recursos de redes locales cuando no están dentro de la red o cuando están conectados a una red inalámbrica.

#### Para añadir una VPN

- Toque Ajustes > Conexiones inalámbricas y redes > **VPN** y luego toque  $+$ .
- En la pantalla que aparece, siga las instrucciones del administrador de la red para configurar los componentes de ajustes de VPN.
- Toque GUARDAR.

Se añadirá la VPN a la lista de la pantalla Configuración de red VPN.

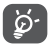

Antes de añadir una VPN, debe establecer un código PIN o contraseña para el teléfono.

#### Conectar o desconectar una VPN

Para conectarse a una VPN:

• Toque Ajustes > Conexiones inalámbricas y redes > VPN.

- Se mostrarán las VPN que haya añadido. Toque la VPN a la que se desee conectar.
- En el cuadro de diálogo que se abrirá, ingrese las credenciales solicitadas y, a continuación, toque CONECTAR.

Para desconectarse de una VPN:

• Toque la VPN de la que se desee desconectar. En el cuadro de diálogo que aparece, toque **DESCONECTAR** 

#### Para editar o suprimir una VPN

Para editar una VPN:

- Toque Ajustes > Conexiones inalámbricas y redes > VPN.
- Se mostrarán las VPN que haya añadido. Toque el icono  $\bullet$  junto a la VPN que desee editar.
- Cuando haya finalizado, toque **GUARDAR**.

Para eliminar una VPN:

• Toque el icono  $\bullet$  junto a la VPN seleccionada y, a continuación, toque OLVIDAR para eliminarla.

# <span id="page-38-0"></span>Aplicaciones multimedia .......

# 7.1 Cámara ...................................................

Este teléfono móvil tiene una cámara para sacar fotos y grabar videos.

Antes de usar la cámara, asegúrese de retirar la cubierta de la lente de protección para que no afecte a la calidad de su imagen.

Para tomar una foto o un video, toque Cámara en la pantalla de Inicio.

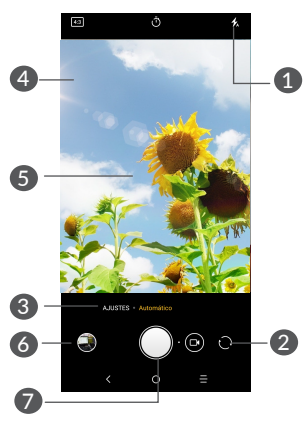

#### **n** Modo flash.

Toque aquí para activar/desactivar el flash de la cámara.

- **2** Cambiar entre cámara frontal/trasera.
- a Abrir aiustes.
- 4 Tocar la pantalla para enfocar
- 5 Pellizcar/extender con dos dedos juntos/separados para acercar o alejar
- 6 Ver las fotos o los videos realizados.

**7** Tomar una foto

#### Tomar una foto

La pantalla hace las veces de visor. En primer lugar, enfoque al objeto o al paisaje con el visor, toque la pantalla para ajustar el enfoque si es necesario y toque o para sacar una foto. La foto se guardará automáticamente. También puede mantener pulsado para tomar disparos en ráfaga.

#### <span id="page-39-0"></span>Grabar un video

Toque **o** para cambiar el modo de la cámara a video, luego toque o para empezar a grabar un video. También puede tocar e para sacar una foto durante la grabación del video.

Toque **e** para poner en pausa la grabación de video y toque o para continuar. Toque o para detener la grabación. El video se guardará automáticamente.

#### Otras operaciones posibles durante la visualización de una imagen o de un video realizados

- Deslice a la izquierda o a la derecha para ver las fotos o los videos realizados.
- Toque  $\leq$  y luego Gmail, Bluetooth, MMS, etc., para compartir la foto o el video.
- $\bullet$  Toque  $\leftarrow$  para volver a la Cámara.

#### 7.1.1 Modos y ajustes

Deslice en forma horizontal o toque el nombre del modo para cambiar entre modos.

• *FOTO*

Foto es el modo predeterminado para Cámara.

• *VIDEO*

Grabe un video con Cámara.

#### Ajustes

#### • *Red de suministro*

Active **para activar la vista de cuadrícula. Divide** la pantalla en partes iguales y ayuda a realizar mejores fotografías simplificando la alineación de elementos, como el horizonte o los edificios, en la cuadrícula.

#### • *Estabilización de video (EIS)*

Active **para habilitar la característica de** Estabilización de imagen electrónica (EIS). Ayuda a reducir la borrosidad asociada al movimiento de la cámara durante la exposición.

#### • *Guardar información de ubicación*

Toque **para etiquetar fotos y videos con la** ubicación. Esta opción está disponible cuando el servicio de ubicación GPS está activado.

# 7.2 Galería ....................................................

La galería sirve de reproductor multimedia para ver fotos y reproducir videos. También ofrece una serie de operaciones avanzadas para las fotos y los videos.

Para ver las fotos que ha tomado, toque Galería en la pantalla de Inicio.

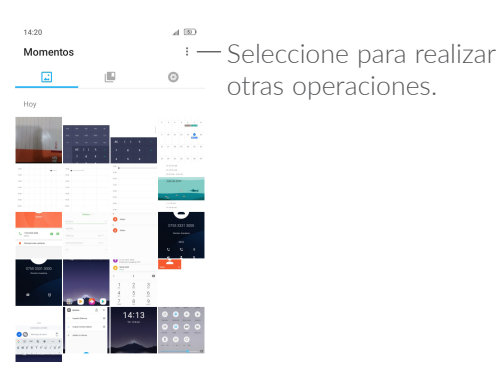

#### Para ver una foto o reproducir un video

Las fotos y los videos se muestran en álbumes en la Galería.

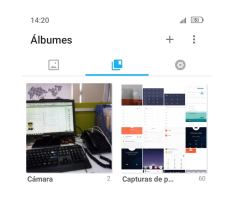

Todas las selfies que haga se guardarán en un álbum independiente Selfies.

#### Editar fotos

Puede trabajar con fotos girándolas o recortándolas, compartiéndolas con amigos, estableciéndolas como foto de contacto o fondo de pantalla, etc.

Busque la foto con la que desee trabajar y toque la foto desde la vista de pantalla completa. Toque  $\leq$  para compartir la foto o  $\rightarrow$  para editar la foto. Toque  $\div$  y seleccione Establecer como... para establecer la foto como Foto del contacto o Fondo de pantalla.

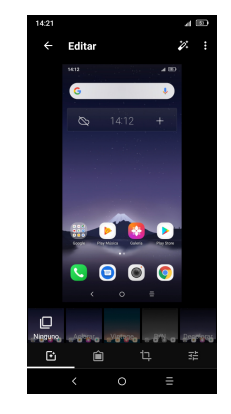

- **Etablecer efectos como Retro, Vintage, B/N,** Decolorar, etc.
- **Añadir un borde.**
- Cortar, Enderezar, Rotar, Espejo o Dibujar la foto.

<span id="page-41-0"></span>Ajuste el color de la imagen.

#### Funcionamiento en lotes

La Galería ofrece una función de selección múltiple para trabajar con fotos o videos en lotes.

En la pantalla Momentos, toque : y toque Seleccionar elementos para activar el modo de funcionamiento en lotes (también puede tocar y mantener pulsado un álbum o una imagen), luego toque los videos/imágenes con los que desee trabajar. Toque  $\Box$  para eliminar los archivos seleccionados. Toque  $\leq$  para compartir los archivos seleccionados.

# 8 Otros ......................................

# 8.1 Archivos .................................................

Para gestionar los archivos de su teléfono, deslizar arriba en la pantalla de Inicio y, a continuación, toque Gestión archivos.

Gestión archivos funciona con la tarjeta SD externa y el almacenamiento interno.

La opción Gestión archivos muestra todos los datos almacenados en el teléfono, incluidos las aplicaciones, los archivos multimedia descargados de la Google Play Store, los videos de YouTube u otras ubicaciones, los videos, las imágenes o los archivos de audio capturados, así como otros datos transferidos mediante Bluetooth, el cable USB, etc.

Cuando descargue una aplicación de una PC al teléfono, podrá localizarla en Archivos y tocarla para instalarla en el teléfono.

Los Gestión archivos le permiten realizar las siguientes operaciones comunes: crear subcarpetas, abrir carpetas/ archivos, visualizar, cambiar el nombre, mover, copiar, eliminar, reproducir, compartir, etc.

# <span id="page-42-0"></span>8.2 Grabador de sonido.............................

Para grabar voz, deslizar arriba en la pantalla de Inicio y luego toque Grabador de sonido.

El Grabador de sonido le permite grabar sonido/voz.

# 8.3 Otras aplicaciones (1) ...........................

Las aplicaciones citadas anteriormente en esta sección están preinstaladas en el celular. Para leer una introducción breve de las aplicaciones de terceros preinstaladas, consulte el folleto proporcionado con el teléfono. Para descargar e instalar más aplicaciones de terceros, utilice la aplicación Google Play Store.

# Aplicaciones de Google .....

Las aplicaciones de Google están preinstaladas en su teléfono para mejorar la eficiencia del trabajo y ayudarle a disfrutar de la vida.

Este manual introduce brevemente las aplicaciones. Para instrucciones detalladas y guías de usuario, consulte las webs relacionadas en la introducción proporcionada por las aplicaciones.

Se recomienda que se registre con una cuenta de Google para disfrutar de todas las funciones.

# 9.1 Chrome

Un navegador web con el que navegar por Internet.

Mediante su cuenta de Google, puede sincronizar sus marcadores, historial de navegación y ajustes en todos los dispositivos con el navegador instalado.

 $(1)$  La disponibilidad de las aplicaciones depende del país y del operador.

# <span id="page-43-0"></span>9.2 Gmail

Como servicio de Correo electrónico online de Google, Gmail se configura la primera vez que se configura el celular. Con esta aplicación, podrá enviar y recibir correos electrónicos, ordenarlos por etiquetas, archivarlos, etc. Los correos electrónicos se pueden sincronizar automáticamente con su cuenta de Gmail.

## 9.3 Google Maps

Google Maps ofrece imágenes por satélite, planos urbanos, vistas panorámicas de 360° de las calles, información del tráfico en tiempo real y planificación de rutas para desplazarse a pie, en coche o en transporte público. Utilizando esta aplicación, puede obtener su propia ubicación, buscar un lugar y obtener sugerencias de rutas para sus desplazamientos.

# 9.4 YouTube

YouTube es una aplicación de uso compartido de videos que permite a los usuarios cargar, ver y compartir videos. Los contenidos disponibles incluyen videoclips, clips de TV, videos musicales y otros contenidos como video blogging, cortos originales y videos educativos. Su función de streaming permite comenzar a mirar videos casi al mismo tiempo en que empiezan a descargarse de Internet.

# 9.5 Play Store

Sirve como origen oficial de aplicaciones para el sistema operativo Android, donde los usuarios pueden buscar y descargar juegos y aplicaciones. Hay aplicaciones gratuitas y de pago.

En la Play Store, se puede buscar la aplicación deseada, descargarla y seguir las instrucciones de instalación para instalarla. También se puede desinstalar una aplicación, actualizar una aplicación o gestionar las descargas.

# 9.6 Drive

Un servicio de almacenamiento y sincronización de archivos creado por Google, que permite a los usuarios almacenar archivos en la nube, además de compartir y editar archivos.

Los archivos del Drive se guardan de forma segura y se puede acceder a ellos desde cualquier dispositivo iniciando sesión en la cuenta de Google. Los archivos y las carpetas se pueden compartir de forma privada con otros usuarios con cuenta de Google.

# <span id="page-44-0"></span>9.7 Reproducción de música

Un servicio de streaming de música en línea de Google.

Puede cargar y escuchar gratuitamente una amplia selección de canciones. Además de ofrecer streaming musical para dispositivos conectados a Internet, la aplicación Google Play Music permite almacenar y escuchar música sin conexión. Las canciones adquiridas a través de Play Music se añaden automáticamente a la cuenta del usuario.

# 9.8 Duo

Aplicación móvil de videochat.

Una vez verificados los números de teléfono, los usuarios pueden realizar videollamadas fácilmente desde la lista de contactos.

## 9.9 Fotos

Google Photos almacena y realiza respaldos de seguridad de sus fotos y videos. También analiza automáticamente las fotos y las clasifica en grupos para que pueda encontrar con rapidez las fotos que necesite.

# 9.10 Keep

Una aplicación de toma de notas desarrollada por Google.

Puede insertar imágenes, listas, y grabar voz en sus notas. Puede también establecer recordatorios en base a la hora y la ubicación para las notas. Google Keep le permite clasificar las notas por etiquetas, y las notas se pueden buscar en función de su color, de si tienen recordatorios, archivos de audio, imágenes o listas.

# <span id="page-45-0"></span>10 Ajustes ...................................

Para acceder a Ajustes, deslizar arriba en la pantalla de Inicio y, a continuación, toque Ajustes.

# 10.1 Conexiones inalámbricas y redes

#### 10.1.1 Wi-Fi

Las conexiones Wi-Fi permiten acceder a Internet sin utilizar la tarjeta SIM cuando se encuentre en la cobertura de una red inalámbrica. Lo único que tiene que hacer es entrar en la pantalla Wi-Fi y configurar un punto de acceso para conectar el teléfono a la red inalámbrica.

Para obtener instrucciones detalladas sobre el uso de Wi-Fi, consulte "6.1.2 Wi-Fi".

#### 10.1.2 Bluetooth

Bluetooth permite al celular intercambiar datos (videos, imágenes, música, etc.) en distancias cortas con otro dispositivo compatible con Bluetooth (celular, computadora, impresora, auriculares, kit de vehículo manos libres, etc.).

Para obtener más información acerca del Bluetooth, consulte "6.2 Connecting to a Bluetooth device".

#### 10.1.3 Uso de datos

#### Datos móviles

Si no necesita transmitir datos en redes móviles, desactive Datos móviles para evitar incurrir en cargos significativos por uso de datos en redes móviles locales, sobre todo si no tiene un acuerdo de datos móviles.

#### Ahorro de datos

Al habilitar ahorro de datos, la conexión de datos móviles quedará deshabilitada cuando se alcance el límite especificado. También puede elegir un ciclo de Uso de datos móviles para ver las estadísticas y las aplicaciones relacionadas con el uso de datos del teléfono.

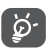

El teléfono mide el uso de datos, aunque su operador puede realizar un conteo distinto.

#### 10.1.4 Conexiones inalámbricas y redes > Modo vuelo

Active el **Modo vuelo para** desactivar simultáneamente todas las conexiones inalámbricas, incluidas la Wi-Fi y la Bluetooth, entre otras.

#### <span id="page-46-0"></span>10.1.5 Conexiones inalámbricas y redes > Módem y punto de acceso Wi-Fi

Esta función permite compartir la conexión de datos móviles de su teléfono a través de USB o como un punto de acceso Wi-Fi (consulte "6.4 Sharing your phone's mobile data connection").

#### 10.1.6 Conexiones inalámbricas y redes > VPN

Para obtener más información acerca de VPN, consulte "6.5 Connecting to virtual private networks".

#### 10.1.7 Conexiones inalámbricas y redes > Redes móviles

Desde este menú puede establecer las opciones **Datos** en roaming, Tipo de red preferido, Nombres de puntos de acceso.

# 10.2 Pantalla

En este menú, puede ajustar el brillo de su pantalla, el fondo de pantalla, el tiempo de suspensión, el tamaño de la letra, etc.

Para que el contenido de la pantalla gire cuando se gira el dispositivo, toque para seleccionar Rotación automática.

# 10.3 Seguridad y ubicación

#### 10.3.1 Seguridad del dispositivo

#### Bloqueo de pantalla

Toque aquí para establecer el método de desbloqueo de la pantalla. Por ejemplo, puede desbloquear el teléfono deslizando la pantalla, ingresando una contraseña, dibujando un patrón, etc.

#### Huella digital

Toque el sensor de huella digital para desbloquear el teléfono, visitar contenido privado o iniciar sesión en las aplicaciones.

#### Bloqueo inteligente

Con **Bloqueo inteligente**, puede establecer sus dispositivos, lugares, cara, voz, etc. de confianza. Para activar esta función, primero debe establecer un bloqueo de pantalla.

#### 10.3.2 Privacidad

Toque aquí para establecer las opciones **Encriptación**, Bloquear tarjeta SIM, Administración de dispositivos, etc.

#### <span id="page-47-0"></span>Ubicación

#### -Activado

Active **para activar el uso de la información de Wi-Fi** y las redes móviles a fin de determinar su ubicación aproximada para su uso en Google Maps, cuando realiza alguna búsqueda, etc. Si selecciona esta opción, se le solicitará su consentimiento para compartir su ubicación de forma anónima con el servicio de ubicación de Google.

# 10.4 Características avanzadas

### 10.4.1 Gestos

Toque para establecer los gestos para las Captura de pantalla con tres dedos, las Inicio rápido de cámara.

### 10.4.2 Atajos de Acceso Directo

Toque aquí para personalizar los atajos de aplicaciones que se muestran en la pantalla de bloqueo.

# 10.5 Aplicaciones

Toque para ver los detalles acerca de las aplicaciones instaladas en su teléfono, para administrar su uso de datos y forzar su cierre.

En el menú Permisos de una aplicación, puede garantizar permisos para la aplicación, como por ejemplo permitir que la aplicación acceda a su cámara, contactos, ubicación, etc.

En el menú Notificaciones, puede configurar si desea bloquear las notificaciones de esta aplicación, ocultar los contenidos sensibles, etc.

# 10.6 Smart Manager

### 10.6.1 Notificaciones

Toque aquí para activar, bloquear o establecer la prioridad de las notificaciones de las aplicaciones,etc.

#### 10.6.2 Batería

Toque una categoría en la pantalla de gestión de la batería para ver su consumo de energía,etc.

#### 10.6.3 Memoria

Toque aquí para ver la memoria total y la memoria utilizada por las aplicaciones.

### 10.6.4 Almacenamiento

Toque aquí para supervisar el espacio de almacenamiento del dispositivo y el espacio disponible.

# <span id="page-48-0"></span>10.7 Sonido

Toque para ajustar los tonos de llamadas, música, notificaciones y otros ajustes de audio.

# 10.8 Cuentas

Toque aquí para añadir, quitar y gestionar cuentas de correo electrónico y otras cuentas compatibles. También puede utilizar estos ajustes para controlar si todas las aplicaciones envían, reciben y sincronizan datos con su propia planificación, cómo lo hacen y si todas las aplicaciones pueden sincronizar los datos de usuario de forma automática.

#### Añadir cuenta

Toque el icono **Agregar cuenta** para agregar una cuenta a la aplicación seleccionada.

# 10.9 Google

Toque aquí para configurar su cuenta de Google y los ajustes de los servicios.

## 10.10 Accesibilidad

Utilice los ajustes de Accesibilidad para configurar los complementos de accesibilidad que haya instalado en el teléfono.

# 10.11 Sistema

#### 10.11.1 Idiomas y entrada de texto

Toque aquí para configurar los ajustes de idioma, el teclado en pantalla, los ajustes de entrada de voz, la velocidad del puntero, etc.

#### 10.11.2 Fecha y Hora

Use los ajustes de Fecha y Hora para personalizar sus preferencias de visualización de la fecha y la hora.

#### 10.11.3 Respaldar de seguridad

#### Crea copia de seg. en Google

Active **para realizar un respaldo de seguridad de** los ajustes del teléfono y de otros datos de aplicaciones en servidores de Google. Si cambia de teléfono, los ajustes y los datos de los cuales ha realizado un respaldo se restaurarán en el nuevo teléfono cuando inicie sesión en su cuenta de Google. Si marca esta opción, se respaldarán una amplia variedad de ajustes y datos, entre ellos las contraseñas Wi-Fi, los marcadores, una lista de las aplicaciones que haya instalado, las palabras que haya añadido al diccionario del teclado en pantalla, así como la mayoría de ajustes que haya configurado con la aplicación Ajustes. Si desmarca esta opción, se dejarán de realizar respaldos de los ajustes y se eliminarán los existentes de los servidores Google.

#### Cuenta

Toque esta opción para establecer la cuenta de respaldo de seguridad.Restauración automática

Active **para restaurar los ajustes u otros datos del** respaldo de seguridad cuando vuelva a instalar una aplicación.

#### 10.11.4 Restablecer

#### Restablecer la configuración de red

Toque aquí para restablecer todos los ajustes de red.

#### Restablecer datos de fábrica

Borra todos los datos personales del almacenamiento interno, incluida la información sobre la cuenta de Google, todas las demás cuentas, los ajustes del sistema y las aplicaciones, y todas las aplicaciones descargadas. Al reiniciar el teléfono, no se borrarán las actualizaciones del software del sistema que haya descargado.

Si restablece el celular de este modo, se le pedirá que vuelva a ingresar el mismo tipo de información que la primera vez que inició Android.

Si no consigue encender su celular, hay otra manera de llevar a cabo un restablecimiento de datos de fábrica, utilizando teclas de hardware. Pulse el botón de Subir volumen y el botón de Encendido al mismo tiempo hasta que se encienda la luz de la pantalla.

#### 10.11.5 Normativas y seguridad

Toque esta opción para ver la información del producto.

#### 10.11.6 Acerca del teléfono

Contiene información variada, como información legal, número de modelo, versión de Android, nivel de lote de seguridad de Android, versión de banda base, versión de kernel o número de compilación y versión de compilación personalizada.

# <span id="page-50-0"></span>Disfrute al máximo de su teléfono .................................

## 11.1 Actualizaciones

Utilice la aplicación Actualizaciones para actualizar el software del dispositivo. Para acceder a **Actualizaciones**. También puede ir a Ajustes > Sistema > Actualizaciones del sistema.

Toque BUSCAR ACTUALIZACIONES para que el teléfono busque el software más reciente. Si desea actualizar el sistema, toque el DESCARGAR NUEVA VERSIÓN botón y, cuando haya terminado, toque INSTALAR para completar la actualización. Ahora su teléfono dispondrá de la versión de software más reciente. Debe activar la conexión de datos o el Wi-Fi antes de buscar actualizaciones. Los ajustes para la frecuencia de autoverificación también están disponibles una vez reinicia el teléfono. Si ha seleccionado la verificación automática, cuando el sistema encuentre una nueva versión, se abrirá un cuadro de diálogo para elegir descargar o ignorar. También se mostrará una notificación en la barra de estado.

Durante la descarga o actualización de FOTA no cambie la ubicación de almacenamiento predeterminada para evitar errores en la ubicación de la actualización correcta de los paquetes.

# <span id="page-51-0"></span>12 Accesorios.............

#### Accesorios estándar

- 1. Cargador
- 2. Cable USB
- 3. Batería
- 4. Instructivo de uso
- 5. Información de seguridad y garantía
- 6. Adhesivo LCD
- 7. Película protectora con el logotipo de Alcatel (para América Latina de forma predeterminada)

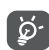

- Los accesorios dependen de cada país.
- Utilice sólo las baterías, los cargadores y los accesorios de Alcatel incluidos con su dispositivo.

# 13 Garantía .................................

El teléfono queda protegido por garantía frente a cualquier defecto o funcionamiento incorrecto que pueda manifestarse en condiciones de uso normales durante el período de garantía de doce (12) meses <sup>(1)</sup> a contar desde la fecha de compra que se muestra en la factura original.

Las baterías (2) y los accesorios vendidos con el teléfono también quedan protegidos por la garantía frente a cualquier defecto que pueda manifestarse durante los seis (6) primeros meses  $(1)$  a contar desde la fecha de compra que se muestra en la factura original.

En el caso de que el teléfono manifieste algún defecto que impida su uso normal, deberá informar de ello inmediatamente a su proveedor, a quien presentará el teléfono junto con la factura original.

- $(1)$  El periodo de garantía puede variar en función del país.
- (2) La duración de una batería de teléfono recargable en cuanto a tiempo de conversación, tiempo de inactividad y vida útil total dependerá de las condiciones de uso y la configuración de la red. Puesto que las baterías se consideran suministros fungibles, las especificaciones indican que obtendrá un rendimiento óptimo para su teléfono durante los seis primeros meses a partir de la compra y aproximadamente para 200 recargas más.

Si el defecto queda confirmado, el teléfono o en su caso alguna pieza de este se reemplazará o se reparará, según resulte conveniente. Los teléfonos y accesorios reparados quedan protegidos por la garantía frente al mismo defecto durante un (1) mes. La reparación o sustitución podrá realizarse utilizando componentes reacondicionados que ofrezcan una funcionalidad equivalente.

Esta garantía no abarca los defectos que se presenten en el teléfono y/o en los accesorios debidos (entre otros) a: Esta garantía abarca el costo de las piezas y de la mano de obra, pero no incluye ningún otro costo.

- No cumplimiento de las instrucciones de uso o instalación o de las normas técnicas y de seguridad aplicables en la zona geográfica donde se utilice el dispositivo.
- Conexión a un equipo no proporcionado o no recomendado por TCL Communication Ltd.;
- La modificación o reparación realizada por particulares no autorizados por TCL Communication Ltd. o sus filiales, así como el proveedor del cliente.
- Modificación, ajuste o alteraciones del software o hardware realizados por particulares no autorizados por TCL Communication Ltd.

- Las inclemencias meteorológicas, tormentas eléctricas, incendios, humedad, filtraciones de líquidos o alimentos, productos químicos, descarga de archivos, golpes, alta tensión, corrosión, oxidación, etc.

El teléfono no se reparará si se han retirado o alterado las etiquetas o los números de serie (IMEI).

No existe ninguna otra garantía expresa, ni escrita, ni verbal, ni implícita, además de esta garantía limitada impresa o la garantía obligatoria determinada por la jurisdicción del cliente.

En ningún caso TCL Communication Ltd. o sus filiales serán responsables de daños imprevistos o consecuentes de ninguna naturaleza, entre ellos, la pérdida de operaciones o actividad comercial, en la medida en que la ley permita el descargo de responsabilidad respecto a dichos daños.

Algunos países o estados no permiten la exclusión o limitación de daños imprevistos o consecuentes, ni la limitación de la duración de las garantías implícitas, por lo que es posible que las limitaciones o exclusiones precedentes no se apliquen en su caso.

# <span id="page-53-0"></span>14 Solución de problemas.......

Antes de ponerse en contacto con el centro de servicios, siga estas instrucciones para ayudar a solucionar el problema del dispositivo:

- Para un funcionamiento óptimo, cargue la batería completamente.
- Para mejorar el desempeño del teléfono, elimine los archivos o aplicaciones innecesarios del teléfono.
- Actualice el software del teléfono a través de la aplicación Actualizaciones. O toque Ajustes > Sistema > Actualizaciones del sistema para actualizar el software.
- Restablezca el teléfono a través de Restablecer datos de fábrica. Toque Ajustes > Respaldar y restablecer > Restablecer datos de fábrica > RESTABLECER TELÉFONOR. Otro método consiste en mantener pulsados al mismo tiempo el botón de encendido y el botón de subir el volumen al apagar el teléfono. Se perderán permanentemente todos los datos del teléfono. Se recomienda que realice un respaldo de todos los datos del teléfono antes de restablecerlo.

y compruebe los siguientes puntos:

#### Mi celular no se puede encender o está bloqueado

- Cuando el teléfono no se encienda, cárguelo al menos durante 20 minutos para asegurarse de que haya un mínimo de batería. Luego intente encenderlo de nuevo.
- Si el teléfono entra en un bucle en la animación de encendido y no puede acceder a la interfaz del usuario, mantenga presionado el botón de Encendido para reiniciar. Esto eliminará cualquier anomalía en el arranque del sistema operativo causada por aplicaciones de terceros.

#### El teléfono está inactivo desde hace unos minutos

- Si su teléfono no responde, apáguelo manteniendo presionado el botón de Encendido hasta que se apague y, luego, reinícielo.
- Si el teléfono cuenta con una batería extraíble, extraiga la batería y vuelva a insertarla, a continuación, reinicie el teléfono.
- Si sigue sin funcionar, restablezca el teléfono.

#### El teléfono se apaga solo

- Compruebe que la pantalla está bloqueada mientras no está usando el teléfono y asegúrese de que el botón de **Encendido** no se haya presionado por error con la pantalla desbloqueada.
- Compruebe el nivel de carga de la batería.

• Si sigue sin funcionar, restablezca el teléfono o actualice el software.

#### Mi teléfono no puede cargarse correctamente

- Asegúrese de que utiliza el cargador Alcatel adecuado suministrado con el teléfono.
- Si el teléfono cuenta con una batería extraíble, asegúrese de que la batería esté insertada correctamente y limpie el contacto de la batería si está sucio. Debe insertarse antes de conectar el cargador.
- Asegúrese de que la batería no esté completamente descargada; si permanece descargada durante mucho tiempo, podría tardar hasta 20 minutos en mostrarse el indicador de carga de la batería en la pantalla.
- Compruebe que la carga se efectúa en condiciones normales (0 °C [32 °F] a 40°C [104°F]).
- Compruebe la compatibilidad de entrada de voltaje en el extranjero.

#### Mi teléfono no puede conectarse a una red o se muestra "Sin servicio"

- Intente conectar la red moviéndolo a otra ubicación física.
- Verifique la cobertura de red con su operador.
- Verifique la validez de su tarjeta SIM con su operador.
- Inténtelo nuevamente mas tarde por si la red estuviese sobrecargada.

## Mi teléfono no puede conectarse a Internet

- Compruebe que el servicio de acceso a Internet de la SIM esté disponible.
- Verifique los ajustes de conexión a Internet del teléfono.
- Asegúrese de que se encuentre en un lugar con cobertura de red.
- Intente conectarse más tarde o desde otra ubicación.

#### Tarjeta SIM no válida

- Compruebe que la tarjeta SIM está insertada correctamente.
- Compruebe que el chip de su tarjeta SIM no esté dañado.
- Asegúrese de que el servicio de la tarjeta SIM esté disponible.

### Mi teléfono no puede hacer llamadas

- Compruebe que ha marcado un número válido y que ha tocado Llamar.
- Para las llamadas internacionales, verifique los códigos del país/zona.
- Compruebe que su teléfono esté conectado a una red y que la red no esté sobrecargada o no disponible.
- Verifique su plan con un operador (crédito, validez de la tarjeta SIM, etc.).
- Compruebe que no ha prohibido las llamadas salientes.

• Compruebe que el teléfono no se encuentre en modo vuelo.

#### Mi teléfono no puede recibir llamadas

- Compruebe que su teléfono móvil esté encendido y conectado a una red (y que la red no esté sobrecargada o no disponible).
- Verifique su plan con un operador (crédito, validez de la tarjeta SIM, etc.).
- Compruebe que no ha desviado las llamadas entrantes.
- Compruebe que no ha prohibido ciertas llamadas.
- Compruebe que el teléfono no se encuentre en modo vuelo.

#### El nombre o número del interlocutor no aparece cuando recibo una llamada

- Compruebe que esta suscrito a este servicio con su operador.
- Es posible que el interlocutor haya ocultado su nombre o número.

#### No puedo encontrar mis contactos

- Compruebe que la tarjeta SIM no esté dañada.
- Compruebe que la tarjeta SIM esté insertada correctamente.
- Importe al teléfono todos los contactos almacenados en la tarjeta SIM.

#### La calidad de sonido de las llamadas es mala

- En el transcurso de una llamada, puede ajustar el volumen con el botón de volumen.
- Compruebe la intensidad de la red. Vaya a otro lugar donde la intensidad de la señal sea mejor.
- Compruebe que el receptor, el conector o el altavoz del teléfono estén limpios.

#### No puedo utilizar las características descritas en el instructivo

- Verifique la disponibilidad de este servicio según su plan con su operador.
- Compruebe que esta función no requiera un accesorio adicional Alcatel.

#### No me permite marcar uno de los números de mis contactos al seleccionarlo

- Compruebe que ha guardado correctamente el número en su registro.
- Compruebe que ha seleccionado el código del país cuando llama a un número del extranjero.

#### No puedo añadir contactos

• Compruebe que la lista de contactos de su tarjeta SIM no está llena, elimine archivos o guarde archivos en el teléfono.

#### Mis interlocutores no pueden dejar mensajes en mi buzón de voz

• Verifique la disponibilidad de este servicio con su operador.

#### No puedo acceder a mi buzón de voz

- Compruebe que el número del buzón de voz de su operadora esté correctamente ingresado en "Número de buzón de voz".
- Vuelva a intentarlo más adelante si la red está ocupada.

#### No puedo enviar o recibir MMS

- Verifique la memoria de su teléfono; quizás está llena.
- Verifique la disponibilidad de este servicio con su operador y verifique los parámetros de MMS.
- Verifique con el operador el número del centro de servidores o de perfiles MMS.
- El centro del servidor podría estar saturado. Vuelva a intentarlo más adelante.

#### PIN de la tarjeta SIM bloqueado

• Póngase en contacto con su operador para obtener el código PUK de desbloqueo.

#### No puedo conectar el teléfono a la computadora

• Compruebe que el puerto USB no esté dañado. Si no funciona, utilice otro puerto USB de su computadora.

- Asegúrese de que los controladores USB estén bien instalados.
- Si está usando una computadora Windows, asegúrese de que sea compatible con el modo MTP. Si está usando una computadora Mac, asegúrese de instalar Android File Transfer desde www.android.com/ filetransfer/.
- Asegúrese de que esté utilizando el cable adecuado de la caja.

#### No puedo descargar archivos nuevos

- Asegúrese de que haya espacio de almacenamiento suficiente en el teléfono para la descarga.
- Seleccione la tarjeta SD como la ubicación para guardar los archivos descargados.
- Compruebe el estado de su suscripción con su operador.

#### El teléfono no puede ser detectado por otros vía Bluetooth

- Compruebe que la función Bluetooth esta activada y que el teléfono es visible para otros usuarios.
- Asegúrese de que los dos teléfonos están dentro del alcance de detección de Bluetooth.

#### La batería se vacía demasiado rápido

• Asegúrese de cargar la batería por completo (mínimo 150 minutos).

- Después de una carga parcial, el nivel de carga indicado puede no ser exacto. Espere unos 20 minutos después de la desconexión del cargador para obtener una indicación exacta.
- Ajuste el brillo de la pantalla según el caso.
- Amplíe al máximo posible el intervalo de comprobación automática del correo electrónico.
- Actualice las noticias y la información del tiempo manualmente o aumente el intervalo de comprobación automática.
- Salga de las aplicaciones que se ejecuten en segundo plano si no las va a utilizar durante un período de tiempo prolongado.
- Desactive Bluetooth, Wi-Fi o GPS cuando no los esté utilizando.

#### El teléfono se calentará al realizar llamadas de larga duración, utilizar los juegos, navegar por Internet o ejecutar otras aplicaciones complejas.

• Este calentamiento es una consecuencia normal del hecho de que la CPU está gestionando grandes volúmenes de datos. Al finalizar las acciones mencionadas anteriormente, el teléfono recuperará su temperatura normal.

#### Tras restablecer los datos de fábrica, no puedo usar el teléfono sin ingresar las credenciales de mi cuenta de Google

- Tras el restablecimiento de datos, deberá ingresar las credenciales originales de la cuenta de Google que se usaba en este teléfono.
- Si no recuerda las credenciales de su cuenta de Google, complete el proceso de recuperación de cuentas de Google.
- Si aún así no consigue acceder al teléfono, contacte con el centro de reparaciones autorizado, pero tenga en cuenta que no será considerado un caso de garantía.

#### El teléfono no suena cuando recibe una llamada o llega un mensaje

- Asegúrese de que el modo Interrupciones no esté activado. Ingrese a Ajustes > Sonido > Preferencias de Interrupciones.
- Pulse el botón **Volumen** para ajustar el volumen.

#### He olvidado algunas contraseñas/códigos/claves del teléfono

- Restablezca el teléfono a los datos de fábrica.
- Si aún así no consigue acceder al teléfono, contacte con el centro de reparaciones autorizado, pero tenga en cuenta que no será considerado un caso de garantía.

# <span id="page-58-0"></span>15 Especificaciones ..................

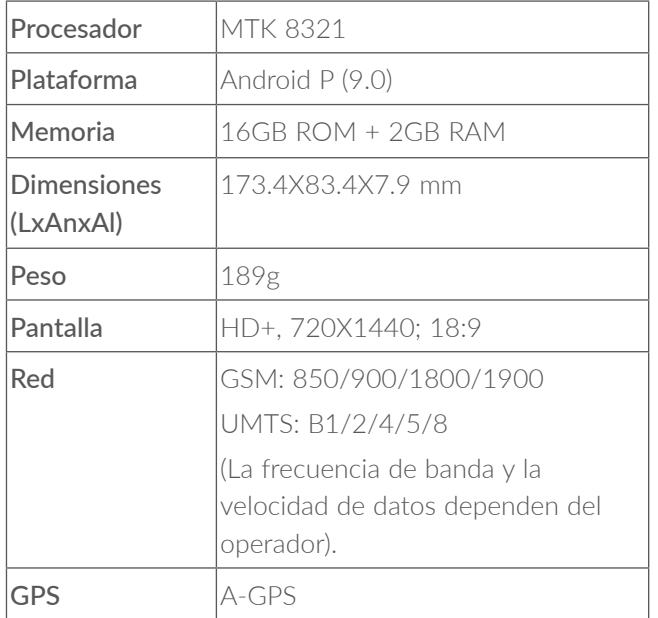

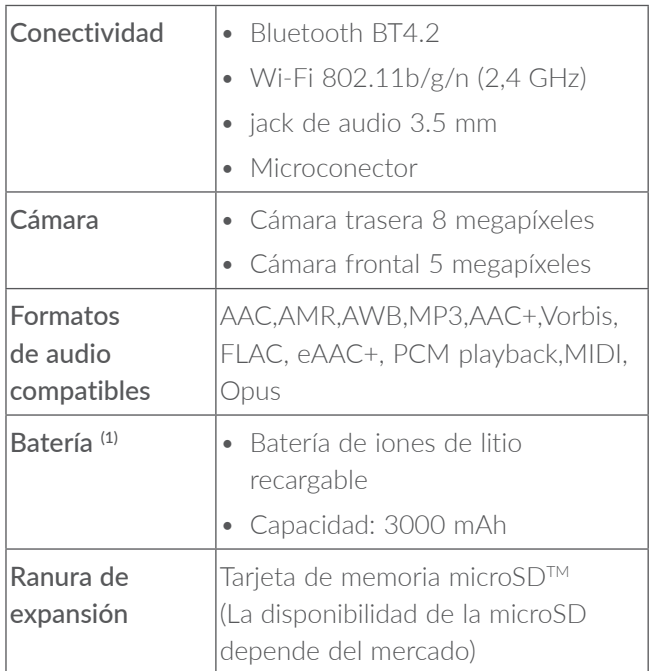

Nota: Las especificaciones están sujetas a cambios sin previo aviso.

 $(1)$  La batería original se ha sometido a rigurosas inspecciones de seguridad para cumplir las normas de cualificación; el uso de baterías no originales puede ser peligroso.

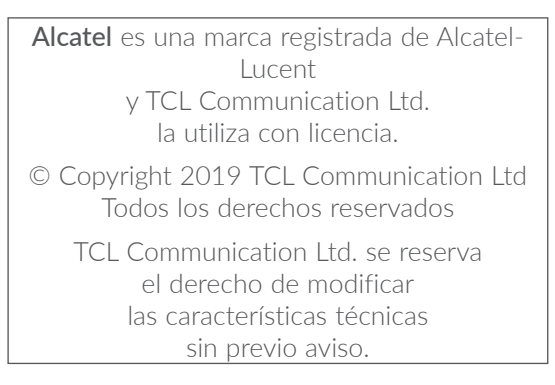

Todos los tonos de "Exclusivos" incorporados en este teléfono se han compuesto, arreglado y mezclado por NU TROPICAL (Amar Kabouche).